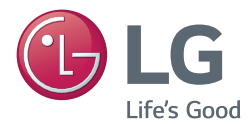

# **Korisnički priručnik** DLP PROJEKTOR

Prije rukovanja uređajem pažljivo pročitajte ovaj priručnik i zadržite ga radi buduće potrebe.

PG60G

[www.lg.com](http://www.lg.com)

# <span id="page-1-0"></span>**LICENCE**

Podržane licence mogu se razlikovati ovisno o modelu. Dodatne informacije o licencama potražite na www.lg.com.

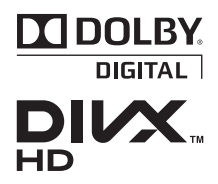

Proizvedeno pod licencom Dolby Laboratories. Dolby i duplo-D simbol su zaštitne marke Dolby Laboratories.

O DIVX VIDEOZAPISIMA: DivX® je format digitalnih videozapisa koji je stvorila tvrtka DivX, LLC, podružnica tvrtke Rovi Corporation. Ovo je ovlašteni DivX Certified® uređaj na kojem se mogu reproducirati DivX videozapisi. Dodatne informacije o softverskim alatima za pretvorbu datoteka u DivX videozapise potražite na divx.com.

O DIVX VIDEOZAPISIMA NA ZAHTJEV: Ovaj uređaj s certifikatom DivX Certified® potrebno je registrirati kako bi mogao reproducirati kupljen sadržaj DivX videozapisa na zahtjev (VOD). Kako biste dobili registracijsku šifru, pronađite odjeljak DivX VOD na izborniku za postavljanje uređaja. Na web-mjestu vod.divx.com potražite dodatne informacije o dovršetku registracije.

"DivX Certified® za reprodukciju DivX**®** sadržaja do razlučivosti HD 1080p, uključujući i premium sadržaj."

"DivX®, DivX Certified® i srodni logotipi zaštićeni su znakovi tvrtke Rovi Corporation ili njenih podružnica te se koriste prema licenci."

"Pokriveno jednim ili više sljedećih patenata u SAD-u: 7,295,673; 7,460,668; 7,515,710; 7,519,274"

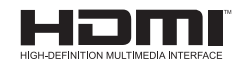

The terms HDMI and HDMI High-Definition Multimedia Interface, and the HDMI logo are trademarks or registered trademarks of HDMI Licensing LLC in the United States and other countries.

**Ovaj uređaj zadovoljava EMC zahtjeve za kućne uređaje (klase B) i namijenjen je kućnoj upotrebi. Ovaj uređaj može se koristiti u svim regijama.**

### **NAPOMENA**

- Prikazana slika može se razlikovati od one na vašem projektoru.
- Prikaz na zaslonu vašeg projektora može se malo razlikovati od onog prikazanog u ovom priručniku.

# <span id="page-2-0"></span>**SIGURNOSNE UPUTE**

#### **Poštujte sigurnosne upute kako biste izbjegli potencijalne nezgode ili pogrešno korištenje projektora.**

y Mjere opreza iskazuju se u dva oblika, kao "UPOZORENJE" i "OPREZ", što je objašnjeno u nastavku.

**UPOZORENJE**: Nepoštivanje ovih uputa može dovesti do ozbiljne ozljede, pa čak i smrti. **OPREZ**: Nepoštivanje ovih uputa može dovesti do ozljede osoba ili oštećenja proizvoda.

• Pažljivo pročitajte korisnički priručnik i spremite ga pri ruci.

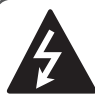

**WARNING/CAUTION RISK OF ELECTRIC SHOCK DO NOT OPEN**

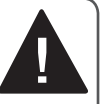

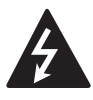

**WARNING/CAUTION** unutar istostraničnog **RISK OF ELECTRIC SHOCK DO NOT OPEN** trokuta namijenjen je kao Simbol munje sa strelicom upozorenje korisniku na

prisutnost neizoliranog "opasnog napona" u kućištu proizvoda koji može biti dovoljno snažan da predstavlja rizik od strujnog udara za ljude.

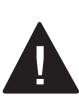

Uskličnik unutar istostraničnog trokuta namijenjen je kao upozorenje korisniku na prisutnost

važnih uputa za rukovanje i održavanje (servis) u dokumentaciji koja je priložena uz uređaj.

#### **UPOZORENJE/OPREZ**

- KAKO BI SE SMANJIO RIZIK OD POŽARA I STRUJNOG UDARA, NEMOJTE IZLAGATI PROIZVOD KIŠI ILI VLAZI.

Pročitajte ove upute. Spremite ove upute pri ruci. Obratite pažnju na sva upozorenja. Slijedite sve upute.

### **Postavljanje u zatvorenom prostoru**

### **UPOZORENJE**

- Projektor nemojte postavljati na izravnu sunčevu svjetlost ili u blizinu izvora topline kao što su radijatori, otvoreni plamen, pećnice itd.
	- To bi moglo dovesti do požara.
- U blizinu projektora nemojte stavljati zapaljive tvari kao što su aerosoli.
	- To bi moglo dovesti do požara.
- Nemojte dopuštati djeci da se drže za projektor niti da se penju do njega.
	- Projektor bi mogao pasti i uzrokovati ozljedu ili smrt.
- Projektor nemojte postavljati izravno na tepih, sag ili na druga mjesta koja priječe ventilaciju, npr. na policu za knjige ili u ormarić.
	- Time biste mogli uzrokovati povećanje unutarnje temperature projektora te požar.
- Proizvod ne postavljajte u blizini izvora pare, ulja ili uljnih para (npr. ovlaživača ili kuhinjske radne ploče).
	- Ako to ne učinite, moglo bi doći do požara, strujnog udara ili korozije.
- Proizvod ne postavliajte na zid ili strop u blizini izvora isparavanja ulja.
	- Tme se može prouzročiti oštećenje uređaja i njegovo ispadanje iz postolja, a posljedično i ozbiljne ozljede.
- Projektor ne postavliajte tamo gdje bi mogao biti izložen velikoj količini prašine.
	- To bi moglo dovesti do požara.
- Projektor nemojte koristiti na vlažnim mjestima kao što je kupaonica, u kojima postoji velika mogućnost od ovlaživanja. - To bi moglo dovesti do požara ili strujnog udara.
- y Pazite da stolnjak ili zavjesa ne blokiraju ventilacijske otvore.
	- Time biste mogli uzrokovati povećanje unutarnje temperature projektora te požar.
- Radi osiguravanja dobre ventilacije, udaljenost između projektora i zida treba biti veća od 30 cm.
	- U protivnom biste mogli uzrokovati povećanje unutarnje temperature projektora te požar.

### **OPREZ**

- Postavljate li projektor na stol, nemojte ga postaviti preblizu ruba.
	- Projektor bi mogao pasti, ozlijediti nekoga i oštetiti se. Postolje treba biti odgovarajuće veličine u odnosu na veličinu projektora.
- Prije premještanja projektora isključite ga te iskopčajte napajanje i sve priključke.
	- Oštećeni kabel može uzrokovati požar ili strujni udar.
- Projektor nemojte postavljati na površine koje vibriraju kao što je nestabilna polica ili nagnuta površina.
	- Mogao bi pasti i ozlijediti nekoga.
- Prilikom priključivanja vanjskih uređaja na projektor pazite da ga ne prevrnete.
	- Projektor bi mogao ozlijediti nekoga i oštetiti se.

### **Napajanje**

#### **UPOZORENJE**

- Trebali biste spojiti uzemljenje.
- Nepravilno izvedeno uzemljenje može dovesti do oštećenja projektora ili strujnog udara u slučaju izboja napona. Ako projektor postavljate na mjestu na kojemu se ne može izvesti uzemljenje, kupite prekidač strujnog kruga i projektor priključite izravno u zidnu utičnicu. Projektor nemojte uzemljiti spajanjem na plinsku cijev, cijev za vodu, gromobran, telefonsku žicu itd.
- Utikač gurnite u strujnu utičnicu do kraja.
	- Nestabilna veza može dovesti do požara.
- Nemojte stavljati teške predmete na kabel za napajanje ili stavljati kabel ispod projektora.
	- To bi moglo dovesti do požara ili strujnog udara.
- Nikad ne dodirujte strujne priključke mokrom rukom.
	- To bi moglo dovesti do strujnog udara.
- Nemojte priključivati previše uređaja u isti strujni razdjelnik.
	- Pregrijavanje bi moglo dovesti do požara.
- Očistite prašinu ili kontaminirajuće tvari s područja oko izvoda utikača ili zidne utičnice.
	- To bi moglo dovesti do požara.
- Kako biste isključili glavno napajanje, iskopčajte utikač napajanja koji treba biti postavljen tako da mu se može lako pristupiti.

#### **OPREZ**

- Prilikom iskopčavanja, čvrsto držite utičnicu.
	- Prekinuti vod u kabelu može uzrokovati požar.
- Kabel za napajanje i utikač ne smiju biti oštećeni, izmijenjeni, jako savijeni, uvijeni, izvučeni, priklješteni niti pregrijani. Nemojte koristiti nepričvršćenu zidnu utičnicu.
	- To bi moglo dovesti do požara ili strujnog udara.
- y Kabel za napajanje držite dalje od grijalica.
	- Izolacija kabela mogla bi se rastopiti i uzrokovati strujni udar.
- Projektor postavite tako da se ljudi ne spotiču i ne zapinju za kabel napajanja ili utikač te ga priključite tako da zaštitite kabel napajanja i utikač od oštećenja.
	- To bi moglo dovesti opasnosti od požara ili strujnog udara.
- Projektor nemojte uključivati/isključivati ukopčavanjem ili iskopčavanjem priključka napajanja iz utičnice (nemojte koristiti utikač kao prekidač).
	- To bi moglo dovesti do strujnog udara ili oštećenja projektora.
- Nemojte umetati sprovodnik s druge strane zidne utičnice u koju je ukopčan utikač. Osim toga, ne dodirujte utikač neposredno nakon što ga iskopčate iz zidne utičnice.
	- To bi moglo dovesti do strujnog udara.
- Koristite isključivo originalni kabel za napajanje tvrtke LG Electronics, Inc. Nemojte koristiti druge kabele za napajanje.
	- To bi moglo dovesti do požara ili strujnog udara.

#### **Tijekom upotrebe**

#### **UPOZORENJE**

- Na projektor nemojte postavljati ništa što sadrži tekućine (npr. vazu, posudu s cvijećem, čašu, kozmetiku, kemikalije, dekoracije ili svijeće itd.).
	- To bi moglo dovesti do požara i strujnog udara, ali i pada uslijed kojega bi se netko mogao ozlijediti.
- U slučaju snažnog udarca u projektor ili oštećenja ormarića, isključite ga, iskopčajte iz zidne utičnice i obratite se u ovlašteni servisni centar.
	- U protivnom, moglo bi doći do požara ili strujnog udara.
- U projektor nemojte umetati metalne predmete kao što su novčići, ukosnice ili komadići metala niti zapaljive materijale, npr. papir ili šibice.
	- To bi moglo dovesti do požara ili strujnog udara.
- Ako u projektor uđe tekućina ili upadne strano tijelo, isključite ga i iskopčajte iz zidne utičnice te se obratite u servisni centar tvrtke LG **Electronics** 
	- U protivnom, moglo bi doći do požara ili strujnog udara.
- y Kada mijenjate bateriju iz daljinskog upravljača, pazite da ju dijete ne proguta. Bateriju držite izvan dohvata djece.
	- Ako dijete proguta bateriju, odmah se obratite liječniku.
- Nikada ne otvarajte nijedan poklopac projektora. Postoji velika opasnost od strujnog udara.
- Ne gledajte izravno u leću dok projektor radi. Jako svjetlo može oštetiti oči.
- Ako je lampa uključena ili ste je upravo isključili, ne dodirujte otvor za ventilaciju ili lampu jer su vreli.
- Ako dođe do curenia plina, ne dodirujte zidnu utičnicu. Otvorite prozor kako biste prozračili prostor. - Iskra može uzrokovati požar ili opekotine.
- Nikada ne dodirujte projektor ili kabel napajanja ako grmi ili sijeva.
	- To bi moglo dovesti do strujnog udara.
- Projektor nemojte koristiti u blizini elektroničkog uređaja koji stvara snažno magnetsko polje.
- Vinilnu zaštitnu ambalažu projektora spremite na sigurno, izvan dosega diece.
	- Njome bi se osoba u određenim okolnostima mogla ugušiti.
- Dok projektor radi, nemojte dugo držati ruku na njemu.
- Kad igrate igru tako da je igraća konzola povezana s projektorom, preporučena udaljenost je veća od četiri dijagonalne duljine zaslona.
- **•** Provjerite je li priključni kabel dovoljno dug. U suprotnom proizvod može pasti i oštetiti se ili uzrokovati ozljede.

### **OPREZ**

- Nemojte stavljati teške predmete na projektor.
	- Mogao bi pasti i ozlijediti nekoga.
- Prilikom prijevoza dobro zaštitite leću od udaraca.
- Nemojte dodirivati leću. Mogli biste je oštetiti.
- Nemojte koristiti oštre predmete na projektoru, kao što su nož ili čekić, jer tako biste mogli oštetiti kućište.
- · U slučaju da se na zaslonu ne prikazuje slika, isključite projektor, iskopčajte ga iz zidne utičnice i obratite se u ovlašteni servisni centar. - U protivnom, moglo bi doći do požara ili strujnog udara.
- Nemojte ispuštati predmete na projektor i nemojte ga pritiskati velikom silom.
	- Projektor bi mogao ozlijediti nekoga i oštetiti se.
- Udaljenost između vaših očiju i zaslona treba biti oko 5 - 7 puta veća od dijagonale zaslona.
	- Ako zaslon dugo vremena gledate izbliza, vid bi vam mogao oslabjeti.

### **Čišćenje**

#### **UPOZORENJE**

- Prilikom čišćenja nemojte prskati projektor vodom. Nemojte dopustiti da vode uđe u projektor ili da se smoči.
	- To bi moglo dovesti do požara ili strujnog udara.
- Ako se iz projektora počne dimiti ili širiti neobičan miris ili pak u njega upadne strano tijelo, isključite ga i iskopčajte iz zidne utičnice te se obratite u servisni centar tvrtke LG **Electronics** 
	- U protivnom, moglo bi doći do požara ili strujnog udara.
- Za uklanjanje prašine ili mrlja s leće projektora koristite zračni sprej te meku krpicu ili pamučni štapić navlažen kemijskim sredstvom za čišćenje leće ili alkoholom.

#### **OPREZ**

- Jednom godišnje javite se u servisni centar ili prodavaču projektora radi čišćenja unutarnjih dijelova projektora.
	- Ako unutrašnjost projektora ne čistite dugo vremena, to bi moglo dovesti do požara ili oštećenja projektora.
- Prilikom čišćenja plastičnih dijelova kao što je kućište projektora, iskopčajte napajanje i obrišite dio mekom krpicom. Nemojte prskati dijelove vodom ili ih brisati mokrom krpicom. Prilikom čišćenja plastičnih dijelova kao što je kućište projektora, nemojte koristiti sredstva za čišćenje, sredstva za poliranje automobila ili industrijska sredstva za poliranje, abrazivna sredstva ili vosak, benzen, alkohol itd. jer njima biste mogli oštetiti proizvod.
	- To može uzrokovati požar, električni udar ili oštećenja uređaja (izobličenja, koroziju i oštećenja).

### **OSTALO**

#### **UPOZORENJE**

- Samo kvalificirani tehničar smije rastavljati i modificirati projektor. Ako je potrebno pregledati, prilagoditi ili popraviti projektor, javite se u naš servisni centar ili prodavaču projektora.
	- U protivnom, moglo bi doći do požara ili strujnog udara.
- Iskorištenu bateriju odložite na odgovarajući način.
	- U suprotnom može doći do požara ili eksplozije.
- y Pravilan način odlaganja može se razlikovati ovisno o državi ili regiji. Bateriju odložite u skladu s odgovarajućim uputama.
- Bateriju nemojte bacati niti rastavljati. -U suprotnom može doći do požara ili eksplozije uzrokovanih oštećivanjem baterije.
- Uvijek koristite baterije koje je odobrila i certificirala tvrtka LG Electronics.
	- U suprotnom može doći do požara ili eksplozije.
- Bateriju uskladištite podalje od metalnih predmeta kao što su ključevi i spajalice.
- Višak struje može dovesti do naglog podizanja temperature što može uzrokovati požar ili eksploziju.
- **Bateriju nemojte skladištiti blizu bilo** kakvog izvora topline poput grijača.
	- To može uzrokovati požar ili oštetiti proizvod.
- Nemoite ju spremati na temperaturi višoj od 60 °C niti na mjestima s visokom vlagom.
- Bateriju držite izvan dohvata diece. - To može uzrokovati ozljede ili oštetiti proizvod.
- Provierite je li baterija pravilno umetnuta.
- Neodgovarajuća zamjenska baterija može uzrokovati požar.

### **OPREZ**

- Iskopčajte projektor ako ga ne namjeravate koristiti duže vrijeme.
	- Nakupljena prašina mogla bi dovesti do pregrijavanja, strujnog udara uslijed oštećenja izolacije i požara zbog izboja napona.
- Koristite samo navedenu vrstu baterije.
	- U protivnom bi moglo doći do strujnog udara uslijed pregrijavanja i curenja.
- Za zamjenu obavezno koristite istu vrstu baterije.

(baterija CR2032/3 V)

- U slučaju neispravnog kontakta baterije, baterija bi se mogla brzo isprazniti ili daljinski upravljač neće ispravno raditi.
- Prilikom rada nemojte izravno gledati u leću, može doći do oštećenja vida.
- U jedinici nema dijelova koje korisnik sam može servisirati. Dijelovi pod visokim naponom mogu uzrokovati strujni udar.

• Potrebna je dostatna ventilacija. nemojte blokirati protok zraka oko uređaja.

To može uzrokovati ozljede i pregrijavanje unutrašnjosti uređaja.

- Kako se lampa ne bi oštetila, uređaj mora ostati ukopčan približno 3 minute nakon isključivanja, što omogućuje dostatno hlađenje (ne odnosi se na LED modele).
- Nemojte dodirivati leću, to može uzrokovati opekline ili oštetiti leću. Leća i uređaj mogu biti VRUĆI tijekom upotrebe i odmah nakon nje. Uređajem pažljivo rukujte i omogućite dostatno hlađenje.
- Koristite samo uzemljene strujne utičnice.
- Nemojte ništa umetati u ventilacijske otvore i nemojte ih prekrivati.
- Kako bi mogućnosti upotrebe bile optimalne, pratite sve smjernice za održavanje i uređaj servisirajte isključivo kod ovlaštenog servisera.
- Lampa sadrži živu te se mora odlagati sukladno lokalnim, državnim i saveznim propisima (ne odnosi se na LED modele).
- This DLP Projector is a Risk Group 2 device that meets safety standard IEC 62471 standard.

#### **Risk Group 2** Groupe exposé 2

**CAUTION Possibly hazardous optical radiation** emitted from this product. Do not stare at operating lamp. May be harmful to the eye.

MISE EN GARDE Risque de rayonnement optique nocif émis par ce produit. Évitez de fixer la lampe de fonctionnement. Cela pourrait endommager vos yeux.

# **SADRŽAJ**

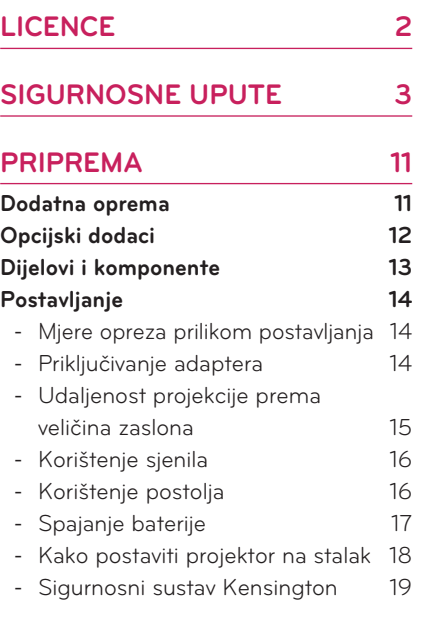

### **[DALJINSKI UPRAVLJAČ](#page-19-0) 20**

### **[KORIŠTENJE PROJEKTORA](#page-21-0) 22**

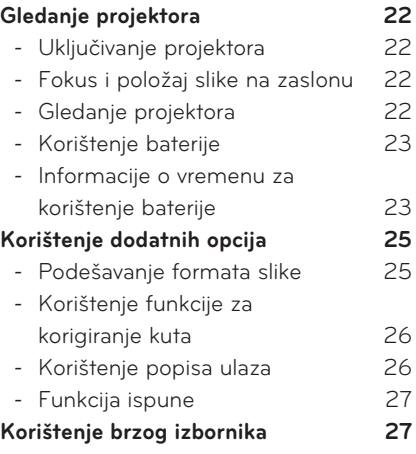

### **[ZABAVA](#page-27-0) 28**

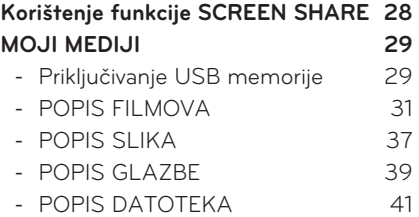

# **[PRILAGOĐAVANJE](#page-42-0)**

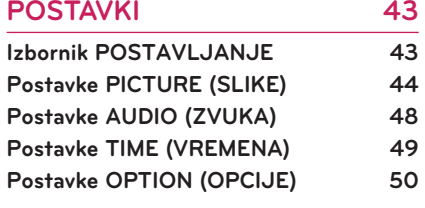

### **[PRIKLJUČIVANJE](#page-51-0) 52**

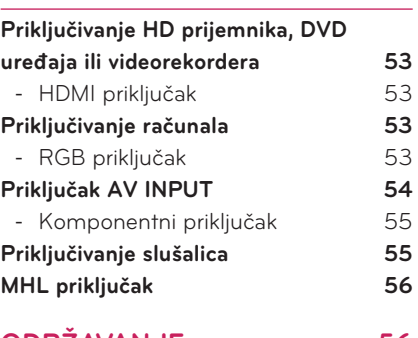

### **[ODRŽAVANJE](#page-55-0) 56**

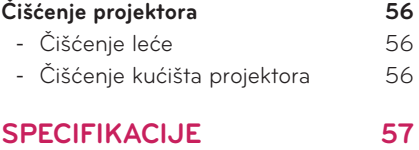

# <span id="page-10-0"></span>**PRIPREMA**

# **Dodatna oprema**

Provjerite priloženu dodatnu opremu. Slika bi se mogla razlikovati od stvarnog proizvoda.

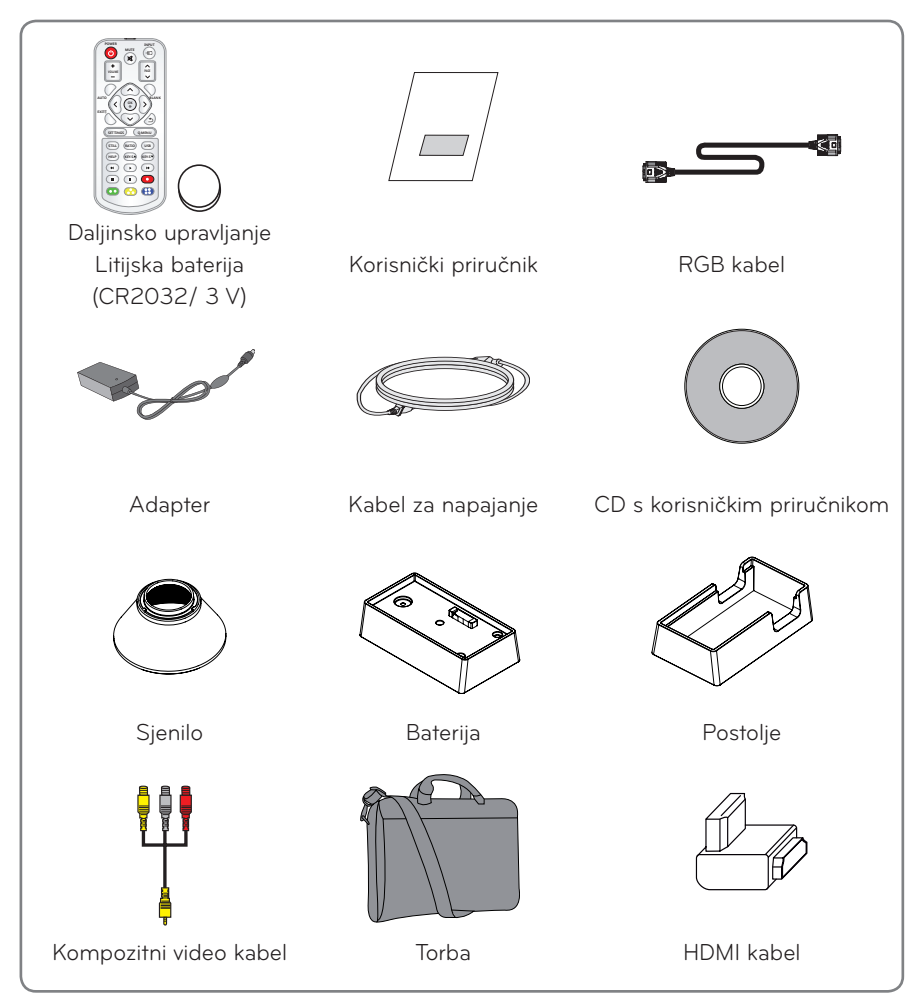

<span id="page-11-0"></span>• Prilikom priključivanja HDMI ili USB kabela ili priključivanja USB flash memorije na HDMI ili USB priključak koristite proizvod širine 21 mm ili manje te visine 12 mm ili manje. Ako USB kabel ili USB flash memorija ne odgovaraju USB priključcima na projektoru, koristite produžni kabel koji podržava USB 2.0.

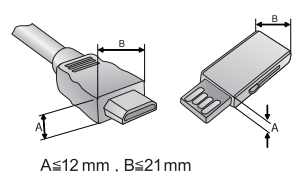

- Koristite certificirani kabel s logotipom HDMI.
- Ako ne koristite certificirani HDMI kabel, na zaslonu se možda neće prikazati slika ili može doći do pogreške u povezivanju. (Preporučene vrste HDMI kabela)
	- High-Speed HDMI®/TM kabel
	- High-Speed HDMI®/TM kabel s priključkom za Ethernet

# **Opcijski dodaci**

Kako biste kupili opcijsku dodatnu opremu, posjetite trgovinu elektroničkom robom ili internetsku stranicu za kupnju ili se obratite u trgovinu u kojoj ste kupili proizvod. Opcijska dodatna oprema podložna je promjenama bez prethodne najave u cilju poboljšanja radnih značajki proizvoda, uz mogućnost dodavanja nove dodatne opreme.

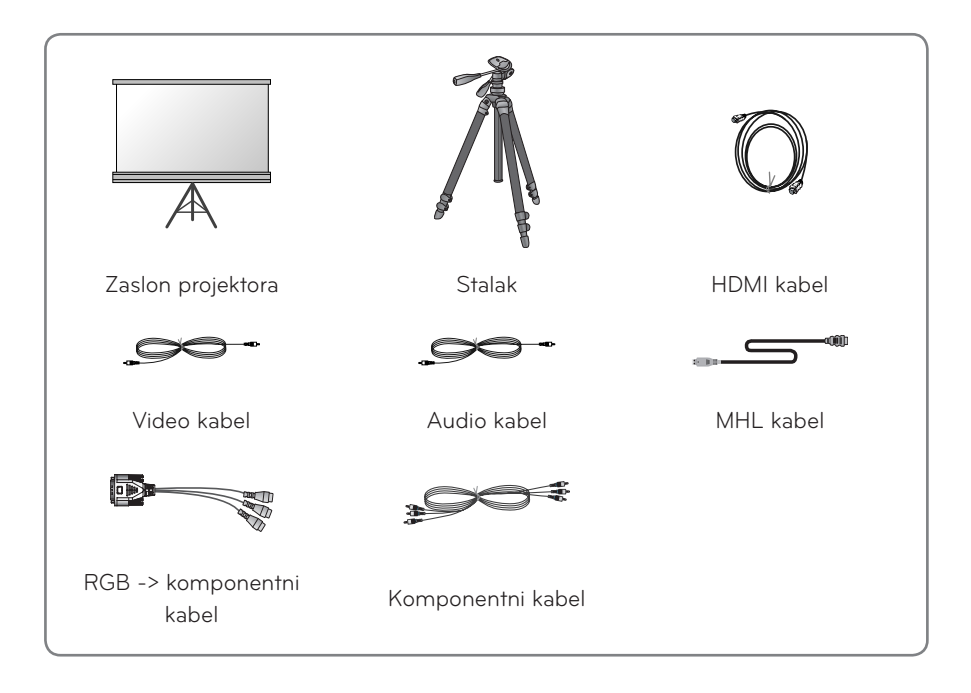

# <span id="page-12-0"></span>**Dijelovi i komponente**

\* Projektor je proizveden pomoću iznimno precizne tehnologije. Međutim, mogli biste uočiti crne i/ili svijetle (crvena, plava ili zelena) točkice koje se stalno prikazuju na zaslonu projektora. One su uobičajen rezultat proizvodnog procesa i ne ukazuju na kvar. Kad je uređaj uključen, LED indikator upravljačke ploče se pali.

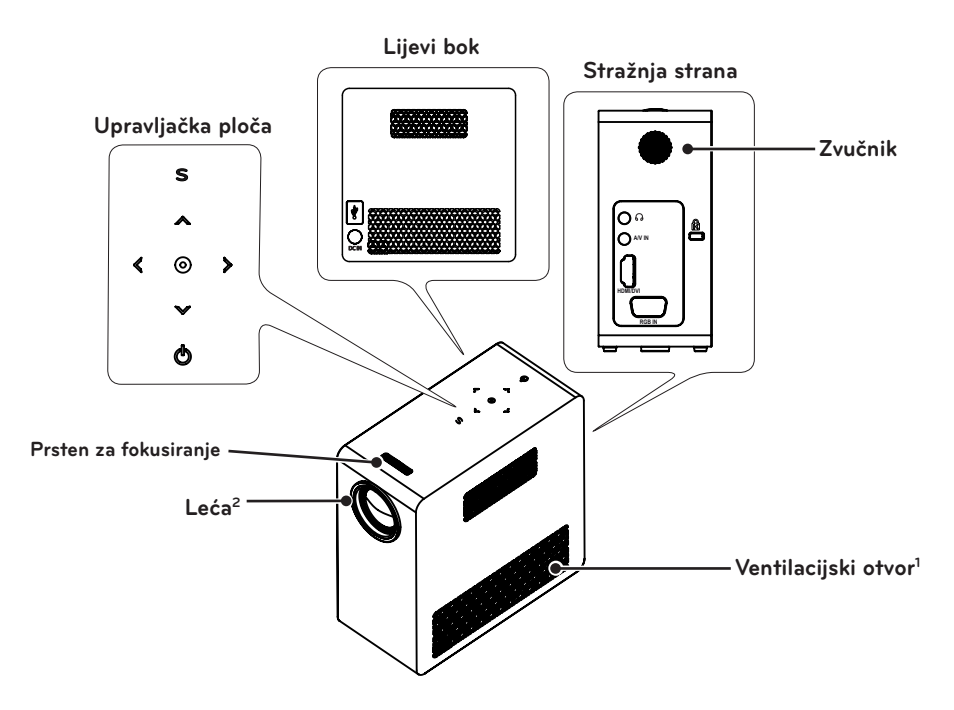

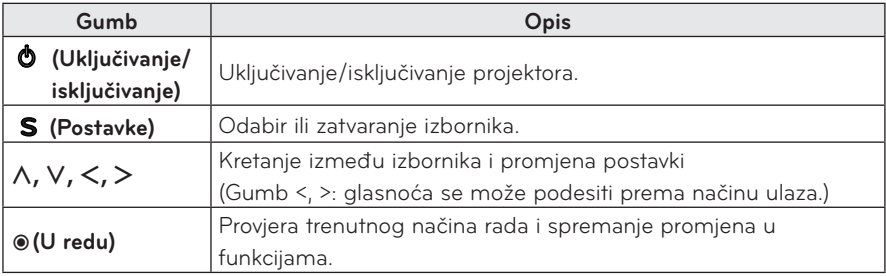

1 Budući da je temperatura zraka koji dopire iz ventilacijskih otvora visoka, nemojte ih prekrivati.

2 Nemojte dodirivati leću prilikom upotrebe projektora. Mogli biste je oštetiti.

# <span id="page-13-0"></span>**Postavljanje**

### **Mjere opreza prilikom postavljanja**

- Projektor postavite u prostoriju koja se dobro prozračuje.
- Kako biste spriječili interno wzagrijavanje, projektor postavite u prostoriju koja se dobro prozračuje. Nemojte ništa postavljati blizu projektora kako ne biste blokirali njegove otvore za ventilaciju. Ako se otvori za ventilaciju blokiraju, povećat će se unutarnja temperatura.

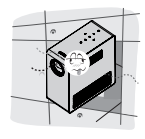

- Projektor nemojte postavljati na tepih ili sag. Nemojte blokirati otvore za ventilaciju na dnu, a projektor koristite na ravnoj i čvrstoj površini.

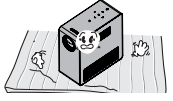

- Pazite da u projektor ne uđu strana tijela, npr. komadići papira.

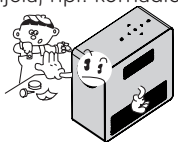

- Oko projektora mora postojati odgovarajući razmak (30 cm ili više).

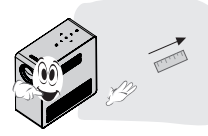

- Projektor nemojte postavljati u prostorije u kojima je zrak vruć ili vlažan.
	- Projektor nemojte postavljati u prostorije u kojima je zrak vruć, hladan ili vlažan.
- Projektor nemojte postavljati na mjesto na kojemu će privlačiti prašinu. - To bi moglo dovesti do požara.
- Nikada ne otvarajte nijedan poklopac projektora. Postoji velika opasnost od strujnog udara.
- Projektor je proizveden pomoću iznimno precizne tehnologije. Međutim, mogli biste uočiti crne i/ ili svijetle (crvena, plava ili zelena) točkice koje se stalno prikazuju na zaslonu projektora. One su uobičajen rezultat proizvodnog procesa i ne ukazuju na kvar.
- Daljinski upravljač možda neće funkcionirati ako je lampa opremljena elektroničkim balastom ili ako je ugrađena lampa s tri valne duljine. Lampu zamijenite modelom koji udovoljava međunarodnim standardima kako bi daljinski upravljač nastavio normalno raditi.

## **Priključivanje adaptera**

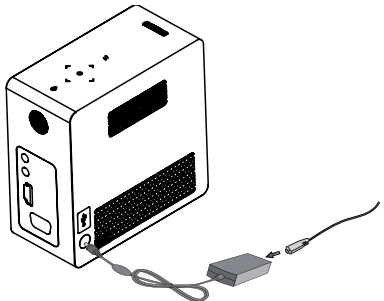

Uključite DC adapter u priključak za napajanje na projektoru.

### <span id="page-14-0"></span>**Udaljenost projekcije prema veličina zaslona**

- **1** Projektor postavite na čvrstu vodoravnu površinu zajedno s računalom ili izvorom audio/video signala.
- **2** Projektor postavite na odgovarajuću udaljenost od zaslona. Udaljenost između projektora i zaslona određuje stvarnu veličinu slike.
- **3** Projektor postavite tako da leća bude postavljena pod pravim kutom u odnosu na zaslon. Ako projektor ne postavite pod pravim kutom, slika na zaslonu bit će nagnuta, a kvaliteta slike loša. Ako je zaslonska slika izobličena, poslužite se funkcijom za korigiranje kuta.
- **4** Ukopčajte kabele napajanja projektora i priključenih uređaja u zidnu utičnicu.

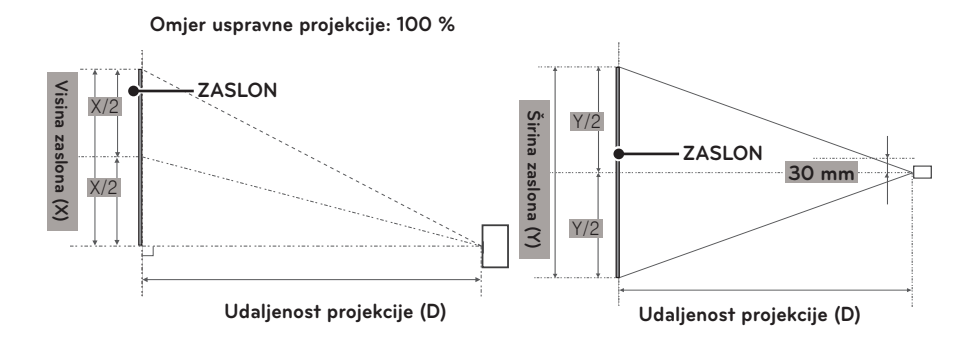

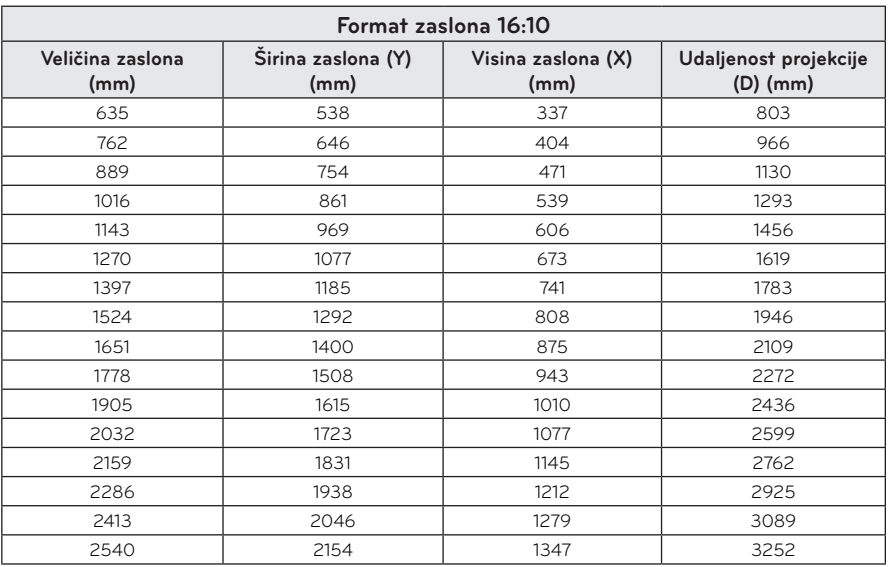

### <span id="page-15-0"></span>**Korištenje sjenila**

Okrenite sjenilo u smjeru koji prikazuje strelica.

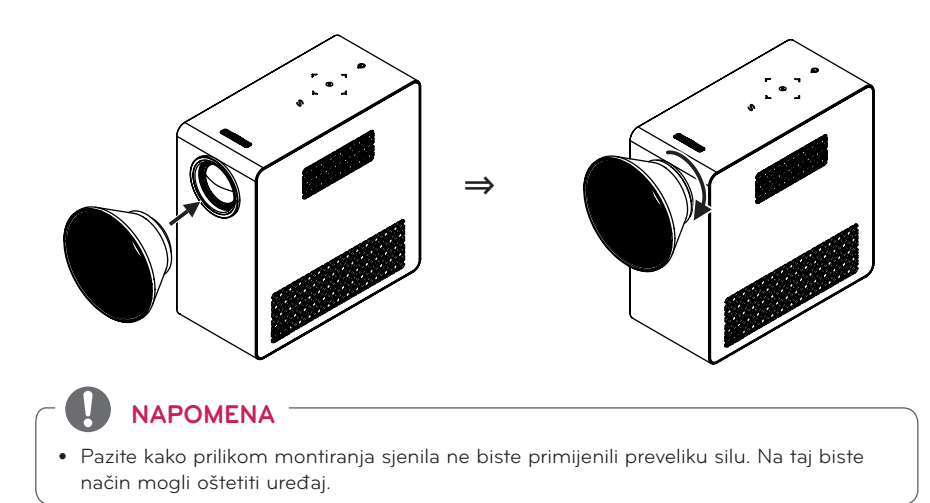

## **Korištenje postolja**

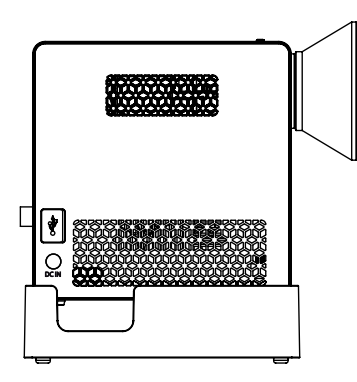

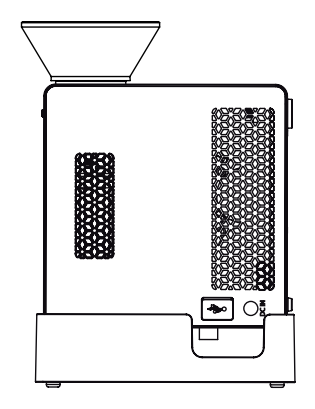

Horizontalna projekcija

#### Vertikalna projekcija

### **NAPOMENA**

- Prilikom projiciranja prikaza na strop obavezno koristite priloženi antenski kabel s utičnicom pod pravim kutom i USB memoriju.
- Za povezivanje putem HDMI kabela koristite isključivo one HDMI kabele koji odgovaraju HDMI ulazu na projektoru.

## <span id="page-16-0"></span>**Spajanje baterije**

**1** Skinite pokrov.

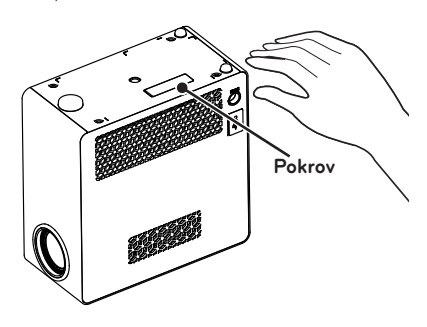

**2** Sastavite projektor kako je prikazano na slici.

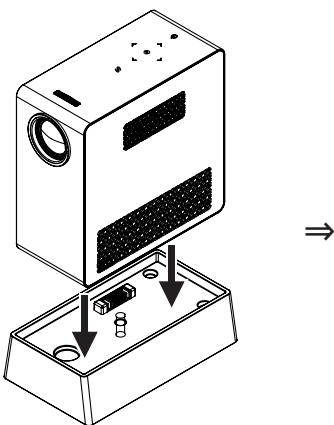

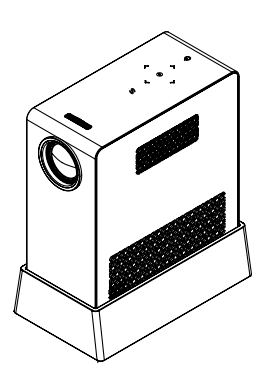

**3** Okrenite regulator u smjeru koji prikazuje strelica.

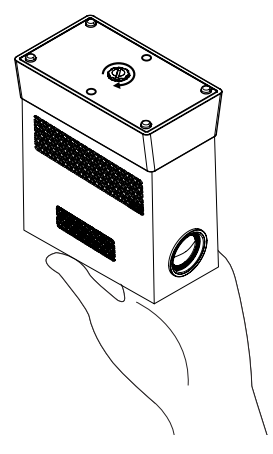

### <span id="page-17-0"></span>**Kako postaviti projektor na stalak**

- y Projektor možete postaviti na stalak za kameru, kao što je prikazano u nastavku.
- Prilikom stabilizacije stalka, preporučamo korištenje vijka za učvršćivanje standardne dužine od 4,5 mm ili kraćeg. Maksimalna dopuštena dužina vijka za učvršćivanje je 5,5 mm (dužim vijcima mogli biste oštetiti projektor).

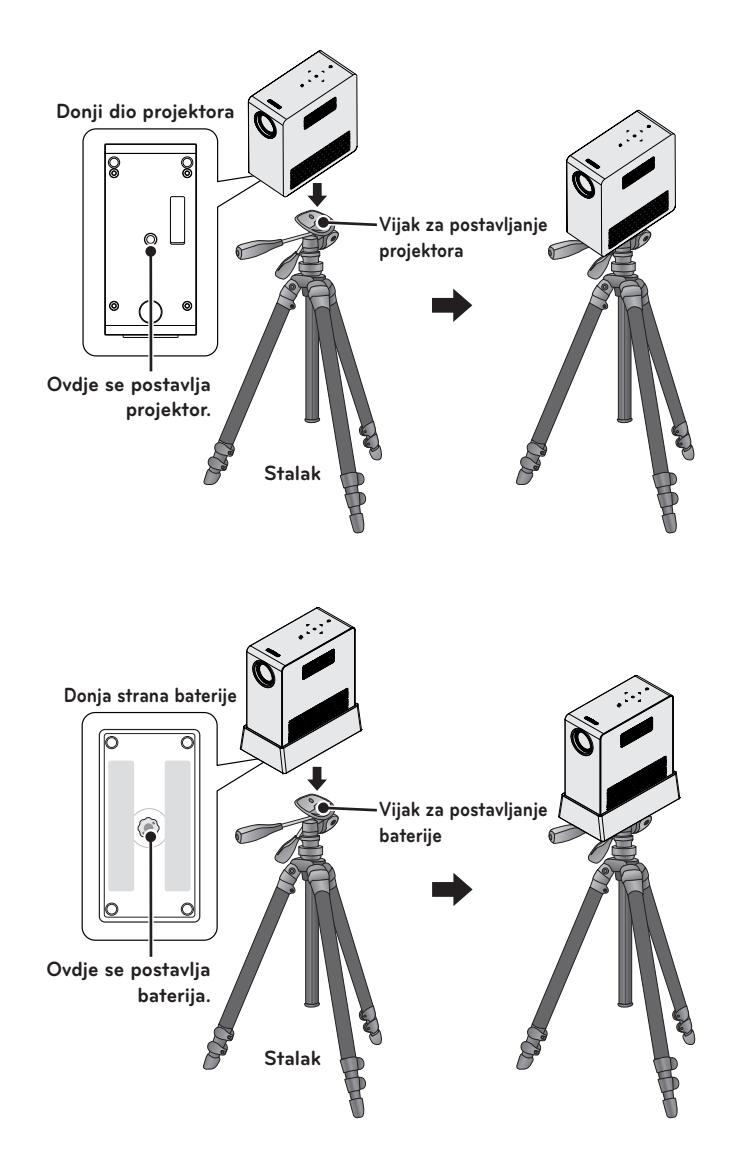

### <span id="page-18-0"></span>**Sigurnosni sustav Kensington**

- y Projektor na ploči ima priključak sigurnosnog sustava Kensington. Priključite kabel za sigurnosni sustav Kensington na način prikazan u nastavku.
- Detaljne upute o postavljanju i upotrebi sigurnosnog sustava Kensington potražite u korisničkom priručniku koji ste dobili uz sigurnosni sustav Kensington.
- Sigurnosni sustav Kensington dodatna je oprema.
- Što je Kensington? Kensington je tvrtka koja prodaje sigurnosne sustave čija je svrha onemogućavanje krađe skupe elektroničke opreme kao što su računala i prijenosna računala. Internetska stranica: http://www.kensington.com

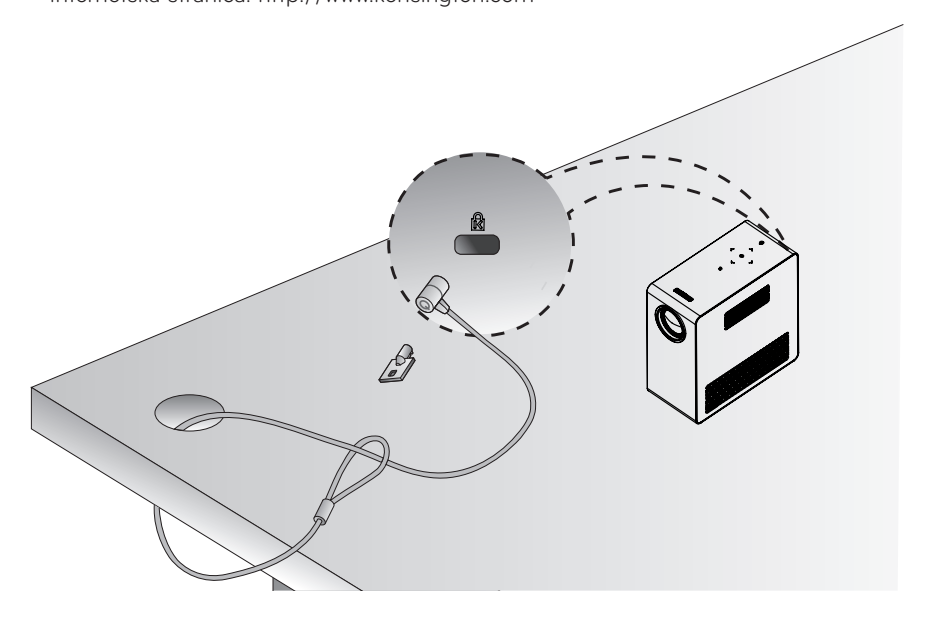

# <span id="page-19-0"></span>**DALJINSKI UPRAVLJAČ**

Otvorite poklopac odjeljka za baterije na stražnjoj strani daljinskog upravljača i umetnite odgovarajuće baterije, sukladno uputama  $\bigoplus$ . Obavezno koristite istovrsne baterije.

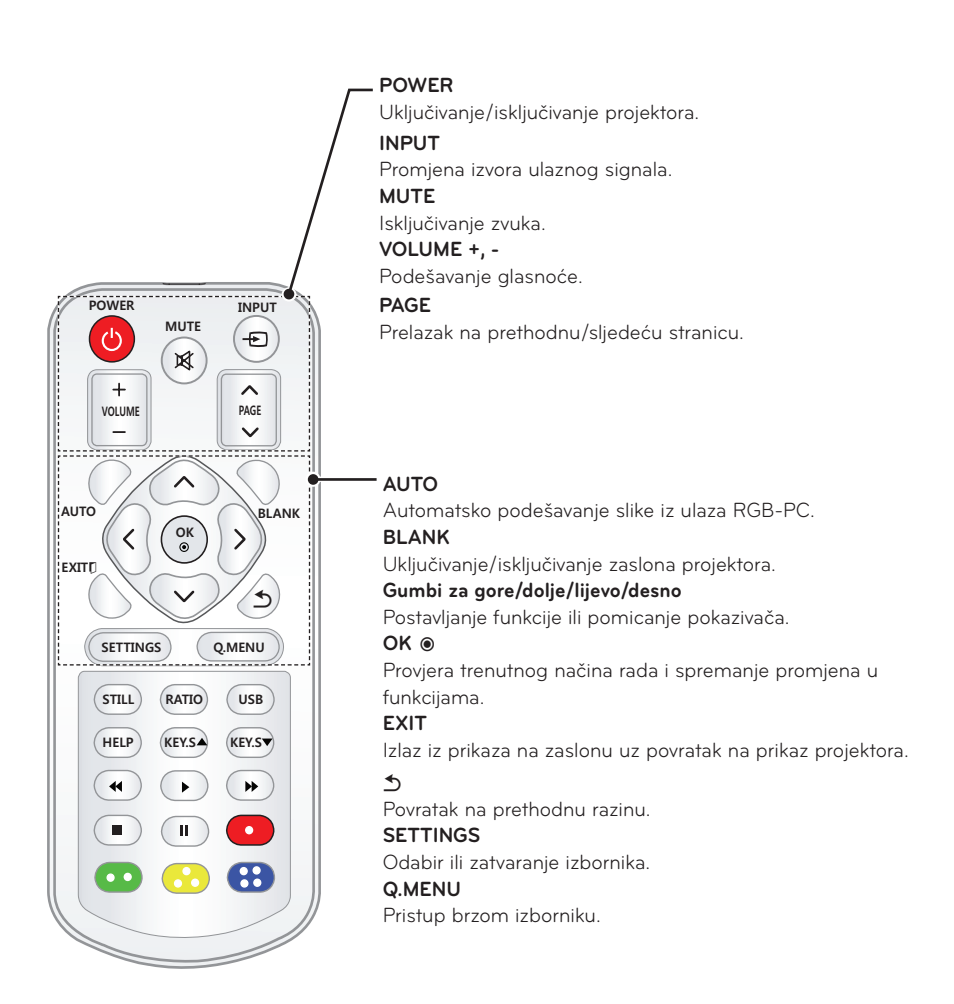

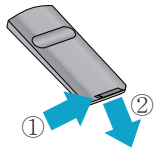

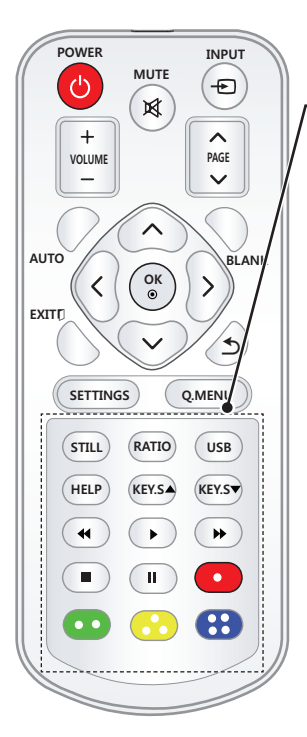

**STILL**

Zamrzavanje pokretnih slika

(dostupno u svim načinima rada osim USB načina rada).

#### **RATIO**

Promjena veličine slike.

#### **USB**

Pristup USB načinu rada.

#### **HELP**

Omogućavanje automatske dijagnoze.

#### **KEY.S ▲, ▼**

Korekcija kuta.

#### **Gumbi za upravljanje reprodukcijom**

Upravljanje reprodukcijom MOJIH MEDIJA.

#### **Gumbi u bojama**

Pristup posebnim funkcijama u određenim izbornicima.

### **NAPOMENA**

- y Prilikom upotrebe daljinskog upravljača, optimalna udaljenost je manje od 3 metra (ulijevo/udesno), pod kutom manjim od 30 stupnjeva u odnosu na IC prijemnik.
- Za neometan rad nemoite blokirati IC prijemnik.
- Kada nosite daljinski upravljač u torbi za prenošenje, pripazite da projektor, kabeli, dokumenti ili drugi predmeti u torbi ne pritišću gumbe na daljinskom upravljaču. U suprotnom biste mogli značajno smanjiti vijek trajanja baterije.

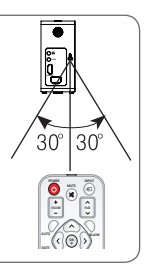

# <span id="page-21-0"></span>**KORIŠTENJE PROJEKTORA**

# **Gledanje projektora**

## **Uključivanje projektora**

- **1** Ispravno ukopčajte kabel za napajanje.
- **2** Pričekajte trenutak, a zatim pritisnite gumb **POWER** na daljinskom upravljaču ili upravljačkoj ploči (uključit će se indikator na upravljačkoj ploči).
- **3** Na zaslonu Odabir jezika odaberite željeni jezik.
- **4** Ulazni signal odaberite pomoću gumba **INPUT** na daljinskom upravljaču.

### **Fokus i položaj slike na zaslonu**

Nakon što se na zaslonu prikaže slika, provjerite je li fokusirana i je li prilagođena zaslonu.

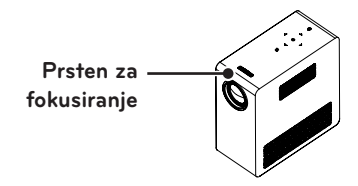

- Za podešavanje fokusa slike, okrenite prsten za fokusiranje.
- Prilikom podešavanja prstena za fokusiranje pripazite da ne dodirnete tipke na upravljačkoj ploči.

## **Gledanje projektora**

- **1** Dok je projektor u stanju pripravnosti, pritisnite gumb **POWER** kako biste ga uključili.
- **2** Pomoću gumba **INPUT** odaberite željeni ulazni signal.
- **3** Tijekom gledanja projektora projektorom možete upravljati pomoću sliedećih gumba.

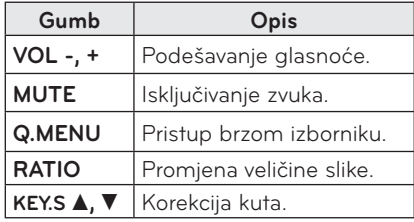

**4** Kako biste isključili projektor, pritisnite gumb **POWER**.

## <span id="page-22-0"></span>**Korištenje baterije**

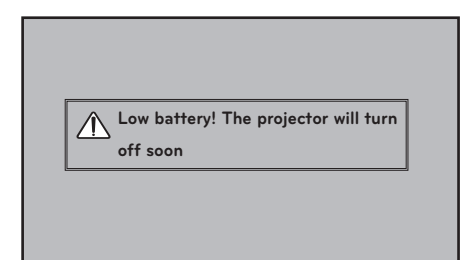

\* Prikazuje se prije no što će se baterija isprazniti.

\* Budući da je baterija gotovo prazna, projektor će se isključiti za minutu.

### **Informacije o vremenu za korištenje baterije**

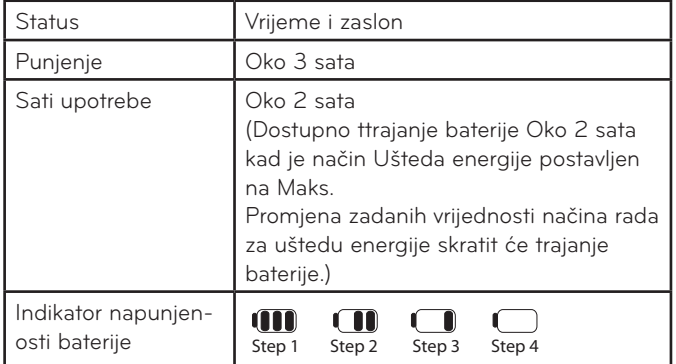

- \* Ako projektor ne koristite dulje vremensko razdoblje, izvadite bateriju iz projektora i spremite je. Prilikom skladištenja baterije na dulje vrijeme, preporučeno je napuniti ju na 40-50 % kapaciteta.
- \* Nakon što projektor priključite u strujnu mrežu, baterija će se automatski početi puniti.
- \* Prilikom prvog korištenja projektora, bateriju napunite dokraja.
- \* Standardno vrijeme trajanja baterije u radu navedeno u priručniku temelji se na mjerenjima tvrtke LG; stvarno vrijeme može se razlikovati, već ovisno o načinu korištenja.
- \* Vrijeme trajanja baterije u radu ovisi o vrsti reproduciranog sadržaja, radnoj temperaturi, trajanju vremenskih odsječaka u radu i korisničkim postavkama.
- \* Budući da je baterija potrošna, njen se kapacitet vremenom smanjuje. Kad se kapacitet baterije smanji na pola, zamijenite je novom baterijom iz prodajnog centra tvrtke LG **Electronics**
- \* Kod rada na bateriju , usteda energije je postavljena na maximum.
- \* Bateriju punite isključivo pomoću opreme koja je isporučena uz proizvod. U protivnom, moglo bi doći do oštećenja baterije ili požara.
- \* Iskorištenu bateriju odložite na odgovarajući način. Ako to ne učinite, moglo bi doći do eksplozije ili požara. Pravilan način odlaganja može se razlikovati ovisno o državi ili regiji.
	- Odlaganje baterija mora biti u skladu s relevantnim zakonima i odredbama.
- \* Bateriju nemojte bacati niti rastavljati. Oštetite li bateriju, moglo bi doći do eksplozije ili požara.
- \* Obavezno koristite bateriju koju je odobrila i certificirala tvrtka LG Electronics, Inc. Ako to ne učinite, moglo bi doći do eksplozije ili požara.
- \* Bateriju uskladištite podalje od metalnih predmeta kao što su ključevi i spajalice. Višak struje može dovesti do naglog podizanja temperature što može uzrokovati požar ili eksploziju.
- \* Bateriju nemojte skladištiti blizu bilo kakvog izvora topline poput grijača. To bi moglo dovesti do požara ili kvara.
- \* Bateriju nemojte skladištiti na mjestima na kojima je temperatura viša od 60 °C ili na vlažnim mjestima. Ako to ne učinite, moglo bi doći do eksplozije ili požara.
- \* Držite je podalje od djece. U protivnom, moglo bi doći do ozljede ili oštećenja proizvoda.
- \* Provjerite je li baterija pravilno priključena. Ako to ne učinite, moglo bi doći do eksplozije ili požara.
- \* Ako baterija curi ili iz nje dolazi neobičan miris, odmah je izvadite iz projektora i obratite se u prodajni centar tvrtke LG Electronics.
- \* Baterija je litij-ionska pa s njom rukujte pažljivo. Ako to ne učinite, moglo bi doći do eksplozije ili požara.
- \* Opasnost od eksplozije u slučaju pogrešnog postavljanja baterije. Zamjenska baterija mora biti ista ili ekvivalentna.

# <span id="page-24-1"></span><span id="page-24-0"></span>**Korištenje dodatnih opcija**

## **Podešavanje formata slike**

Format slike možete prilagoditi pritiskom na **RATIO** tijekom prikaza projektorom.

# **NAPOMENA**

- Određene funkcije možda neće biti dostupne, ovisno o ulaznim signalima.
- Veličinu slike možete promijeniti i pritiskom na **Q.MENU** ili **SETTINGS**.
- **- 16:9**: veličina slike usklađuje se sa širinom zaslona.

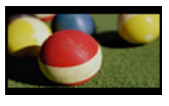

**- Full (Puni ekran)**: prikaz preko čitavog zaslona, bez obzira na format slike.

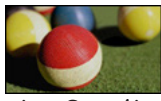

**- Just Scan (Automatski):** videozapis se prikazuje u izvornoj veličini, bez izrezivanja rubnih dijelova.

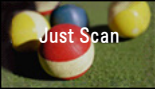

### **NAPOMENA**

- **Ako odaberete Just Scan (Automatski)**, možda ćete uočiti šum slike na rubu ili rubovima zaslona.
- **- Set By Progrem (Original)** : slike se prikazuju u onom formatu koji ima i izvorna slika.

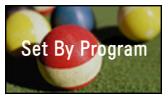

**- 4:3**: promjena formata slike na 4:3.

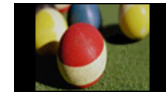

- **- Zoom (Zumiranje) :** povećavanje slike kako bi odgovarala širini zaslona. Vrh i dno slike bit će odsječeni.
	- Pritisnite  $\langle i \rangle$  za povećanje ili smanjenje slike.
	- Pritisnite  $\wedge$  ili  $\vee$  za pomicanje slike.

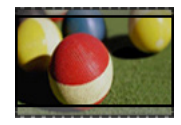

- **- Cinema Zoom 1 (Kino zumiranje 1)** : povećavanje slike u kinematografskom omjeru, 2,35:1. Kreće se od 1 do 16.
	- Pritisnite  $\langle \mathbf{u} \rangle$  za povećanje ili smanjenje slike.
	- Pritisnite  $\wedge$  ili  $\vee$  za pomicanje slike.

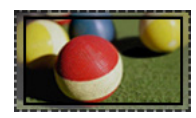

# **NAPOMENA**

• Ako sliku povećate ili smanjite, ona se može izobličiti.

### <span id="page-25-0"></span>**Korištenje funkcije za korigiranje kuta**

Kako biste spriječili trapezoidni oblik slike na zaslonu, opcija Keystone (Korigiranje kuta) omogućava prilagodbu širine gornjeg i donjeg dijela slike ako projektor nije postavljen pod pravim kutom u odnosu na zaslon.

Budući da funkcija **Keystone (Korigiranje kuta)** može dovesti do lošije kvalitete zaslonskog prikaza, koristite je isključivo u slučajevima kada projektor ne možete postaviti pod optimalnim kutom.

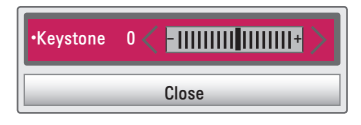

- **1** Pritisnite gumb **SETTINGS**.
- **2** Pritisnite gumb  $\land$ ,  $\lor$   $\lt$  ili  $\gt$  kako biste odabrali **OPTION** (OPCIJA) i zatim pritisnite **OK**.
- **3** Pritisnite gumb  $\wedge$ ,  $\vee$  kako biste odabrali opciju **Keystone**  (Korigiranje kuta) i zatim pritisnite **OK**.
- **4** Pritisnite gumb  $\lt$  ili  $>$  za podešavanje opcije Keystone (Korigiranje kuta).
	- **Keystone** (Korigiranje kuta) možete postaviti od - **40** do **40**.
- **5** Nakon podešavanja pritisnite **OK**.

## **Korištenje popisa ulaza**

#### **Korištenje popisa ulaza**

- **1** Pritisnite **INPUT** za pristup izvorima ulaznog signala.
	- Najprije će se prikazati način rada priključenog ulaza. Međutim, AV / komponentni ulaz uvijek je aktivan.

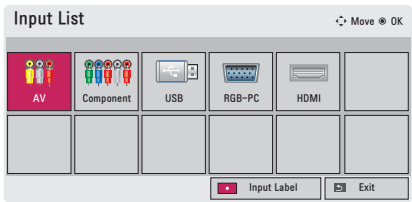

**2** Odaberite ulazni signal pomoću gumba **INPUT** i projektor će se prebaciti na način rada odabranog priključenog ulaza. Za odabir načina rada ulaza možete koristiti gumbe  $\wedge$ ,  $\vee$ ,  $\lt$  i  $\gt$  .

#### **Dodavanje oznake unosa**

Prikazuje koji su uređaji priključeni na koji ulazni priključak.

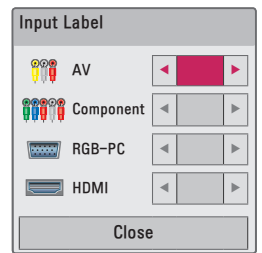

- **1** Pritisnite **INPUT** za pristup izvorima ulaznog signala.
- **2** Pritisnite gumb **RED**.
- **3** Pomoću gumba  $\wedge$  ili  $\vee$  prijeđite na jedan od izvora ulaznog signala.
- $4$  Pomoću gumba  $\lt$  ili  $>$  odaberite jednu od oznaka unosa.

### <span id="page-26-2"></span><span id="page-26-0"></span>**Funkcija ispune**

#### **Korištenje funkcije ispune**

Ova funkcija može biti učinkovita ako želite privući pažnju tijekom sastanka ili predavanja.

- **1** Pritisnite gumb **BLANK** i zaslon će ispuniti boja pozadine. Boju pozadine možete promijeniti prateći upute u odjeljku ["Odabir slike ispune"](#page-26-1).
- **2** Pritisnite bilo koji gumb kako biste poništili funkciju ispune.

Za privremenu ispunu zaslona pritisnite gumb **BLANK** na daljinskom upravljaču. Dok projektor radi, nemojte blokirati leću nekim predmetom. Mogla bi se pregrijati, izobličiti, čak i zapaliti.

#### <span id="page-26-1"></span>**Odabir slike ispune**

- **1** Pritisnite gumb **SETTINGS**.
- **2** Pritisnite gumb  $\land$ ,  $\lor$ ,  $\lt$  ili  $\gt$  kako biste odabrali **OPTION** (OPCIJA) i zatim pritisnite **OK**.
- **3** Pritisnite gumb  $\wedge$ ,  $\vee$  kako biste odabrali opciju **Blank Image (Slika ispune)** i zatim pritisnite **OK**.
- **4** Pomoću gumba  $\wedge$ ,  $\vee$  prijeđite na željenu postavku ili opciju i pritisnite **OK**.

## **Korištenje brzog izbornika**

Možete prilagoditi često korištene izbornike.

- **1** Pritisnite **Q.MENU** za pristup brzim izbornicima.
- **2** Pritisnite  $\lt$  ili  $\gt$  za kretanie sliedećim izbornicima i zatim pritisnite **OK**.

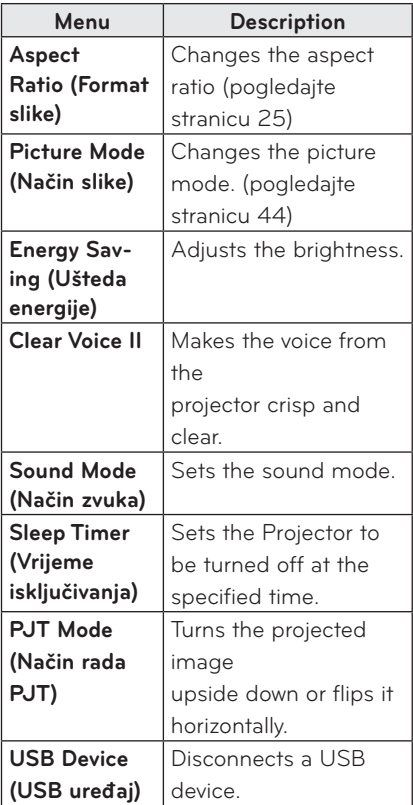

**3** Pritisnite  $\land$ ,  $\lor$ ,  $\lt$  ili  $\gt$  za kretanje kroz sljedeće izbornike.

# <span id="page-27-0"></span>**ZABAVA**

# **Korištenje funkcije SCREEN SHARE**

- **1** Omogućite funkciju SCREEN SHARE na uređaju koji želite povezati.
- **2** Povežite projektor s popisa rezultata na uređaju koji želite povezati. (Nakon što projektor povežete s prijenosnim računalom, unesite PIN kôd prikazan na zaslonu. Zahtjev za unosom PIN koda prikazat će se samo prilikom prvog povezivanja.)
- **3** Ako željeni uređaj prihvaća zahtjev, pokrenut će se funkcija SCREEN SHARE.

## **OPREZ**

- y Sustavi Windows 7 / 8 / 8.1 kompatibilni su s funkcijom SCREEN SHARE. Međutim, druge verzije sustava Windows i neki drugi operacijski sustavi možda nisu kompatibilni s funkcijom SCREEN SHARE.
- LG Android uređaji s verzijama operacijskog sustava Ice Cream Sandwich, Jellybean i KitKat provjereno su kompatibilni.
- Prilikom povezivanja pomoću funkcije SCREEN SHARE uređaj postavite u blizinu projektora.
- y Brzina odziva i kvaliteta slike može se razlikovati, ovisno o okruženju korisnika.
- Više informacija o uređaju koji želite povezati potražite u korisničkom priručniku.

# <span id="page-28-0"></span>**MOJI MEDIJI**

### <span id="page-28-1"></span>**Priključivanje USB memorije**

USB flash pogon povežite kao što je prikazano u nastavku.

Nakon povezivanja USB memorije, prikazat će se zaslon za prilagodbu. Na USB memoriju ne možete zapisivati podatke niti ih brisati.

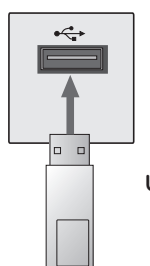

**USB flash pogon**

Kod isključivanja USB memorije,

- **1** Pritisnite gumb **Q.MENU**.
- **2** Pomoću gumba ︿ ili ﹀ prijeđite na USB uređaj i pritisnite **OK**.
- **3** Izvadite USB memoriju.

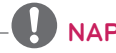

# **NAPOMENA**

• Nakon iskopčavanja USB memorije, više je nećete moći očitati. Izvadite USB memoriju, a zatim je ponovno priključite.

#### **Savjeti za korištenje USB uređaja**

#### **za pohranu**

- Prepoznati se može samo USB memorija.
- USB čvorišta nisu podržana.
- USB memorija koja koristi vlastiti upravljački program možda neće biti prepoznata.
- Brzina prepoznavanja USB memorije može se razlikovati od uređaja do uređaja.
- Ako USB memorija ne funkcionira, isključite je i ponovo je priključite. Nemojte isključivati projektor niti vaditi USB memoriju dok je priključena USB memorija u radu. USB memorija ili pohranjene datoteke možda su oštećene.
- Nemojte priključivati USB memoriju koju ste mijenjali na računalu. Projektor u tom slučaju možda neće raditi ispravno ili neće reproducirati datoteke. Koristite USB memoriju na kojoj se nalaze glazba, fotografije, videozapisi ili dokumenti u standardnim formatima.
- Koristite isključivo USB memorije u FAT16, FAT32 ili NTFS datotečnom formatu sustava Windows. Ako je za formatiranje memorije korišten drugi uslužni program koji sustav Windows ne podržava, memorija se možda neće moći prepoznati.
- Priključite napajanje na USB memoriju ako joj je potrebno vanjsko napajanje. Ako to ne učinite, memorija možda neće biti prepoznata.
- USB memoriju spojite koristeći originalan kabel koji ste dobili od proizvođača. U slučaju upotrebe nekog drugog kabela koji proizvođač USB uređaja nije priložio ili kabela prevelike duljine, memorija možda neće biti prepoznata.
- Neki USB uređaji možda nisu podržani ili neće ispravno raditi.
- Ako je naziv mape ili datoteke predugačak, mapa ili datoteka možda neće biti ispravno prepoznate.
- Datoteke na USB memoriji organizirane su na isti način kao i u sustavu Windows XP. Za naziv datoteke možete koristiti do 100 znakova iz engleske abecede.
- Podaci na USB memoriji mogu se oštetiti, zbog čega preporučujemo sigurnosno kopiranje važnih datoteka. Za upravljanje podacima odgovorni su korisnici, ne proizvođač.
- Preporučuje se upotreba USB flash pogon kapaciteta 32 GB ili manje i USB tvrdog diska kapaciteta 1 TB ili manjeg. Svi uređaji s većim kapacitetom od preporučenog možda neće pravilno funkcionirati.
- Ako USB memorija ne radi kako treba, iskopčajte je i ponovo ukopčajte.
- Ako vanjski USB tvrdi disk s funkcijom za uštedu energije ne radi, iskopčajte ga i ponovo ukopčajte kako bi proradio.
- Podržane su i one USB memorije koje prethode standardu USB 2.0. One, međutim, možda neće ispravno funkcionirati na popisu filmova.

## <span id="page-30-0"></span>**POPIS FILMOVA**

#### **Popis filmova prikazuje filmove koji se nalaze na USB memoriji i koje možete gledati.**

#### **Savjeti za reprodukciju videozapisa**

- Neki podnaslovi koje je izradio korisnik možda neće raditi.
- Neki posebni znakovi nisu podržani u podnaslovima.
- HTML oznake nisu podržane u podnaslovima.
- Informacije o vremenu u datoteci podnaslova trebaju biti posloženi uzlaznim redoslijedom kako biste ih mogli reproducirati.
- Nije podržano mijenjanje fonta ili boje podnaslova.
- Jezik koji se ne nalazi među jezicima podnaslova nije podržan.
- Nisu podržane datoteke podnaslova veličine 1 MB ili veće.
- Kada se promijeni audio jezik, na zaslonu može doći do privremenih prekida (zaustavljanje slike, brže reproduciranje itd.).
- Oštećeni videozapis možda se neće ispravno reproducirati ili možda neće biti dostupne neke funkcije.
- Videozapisi napravljeni pomoću nekih alata za kodiranje možda se neće moći reproducirati.
- Ovisno o strukturi videozapisa, možda nije podržan zvuk ili video.
- U slučaju videozapisa veće razlučivosti od maksimalne razlučivosti podržane za svaki kadar, reprodukcija nije zajamčena.
- Videodatoteke koje nisu u prethodno navedenim formatima možda se neće moći reproducirati.
- Nije podržan streaming datoteka koje sadrže značajke za kompenzaciju globalnog kretanja (GMC) ili Q-pel.
- Unutar datoteke podnaslova podržano je najviše 10.000 sinkronizacijskih blokova.
- Ne jamčimo besprijekornu reprodukciju datoteka koje su kodirane kodekom H.264/AVC na razini 4.1 ili višoj.
- DTS audio format nije podržan.
- Nisu podržani videozapisi veći od 30 GB.
- Reprodukcija videozapisa putem USB veze koja ne podržava velike brzine možda neće ispravno funkcionirati.
- Videozapis i pripadajuća datoteka s podnaslovima moraju biti smješteni u istu mapu. Za ispravan prikaz podnaslova, nazivi videozapisa i pripadajućeg podnaslova moraju biti identični.
- Gledate li videozapis pomoću funkcije za prikaz popisa filmova, nećete moći podesiti način rada slike.
- Način rada Trick Mode ne podržava druge funkcije osim ꕙ ako videozapisi nemaju indeksne podatke.
- Kada reproducirate videozapis putem mreže, način rada Trick Mode ograničen je na dvostruku brzinu.
- Videozapise s posebnim znakovima u nazivu datoteke možda neće biti moguće reproducirati.

### **Podržani video formati**

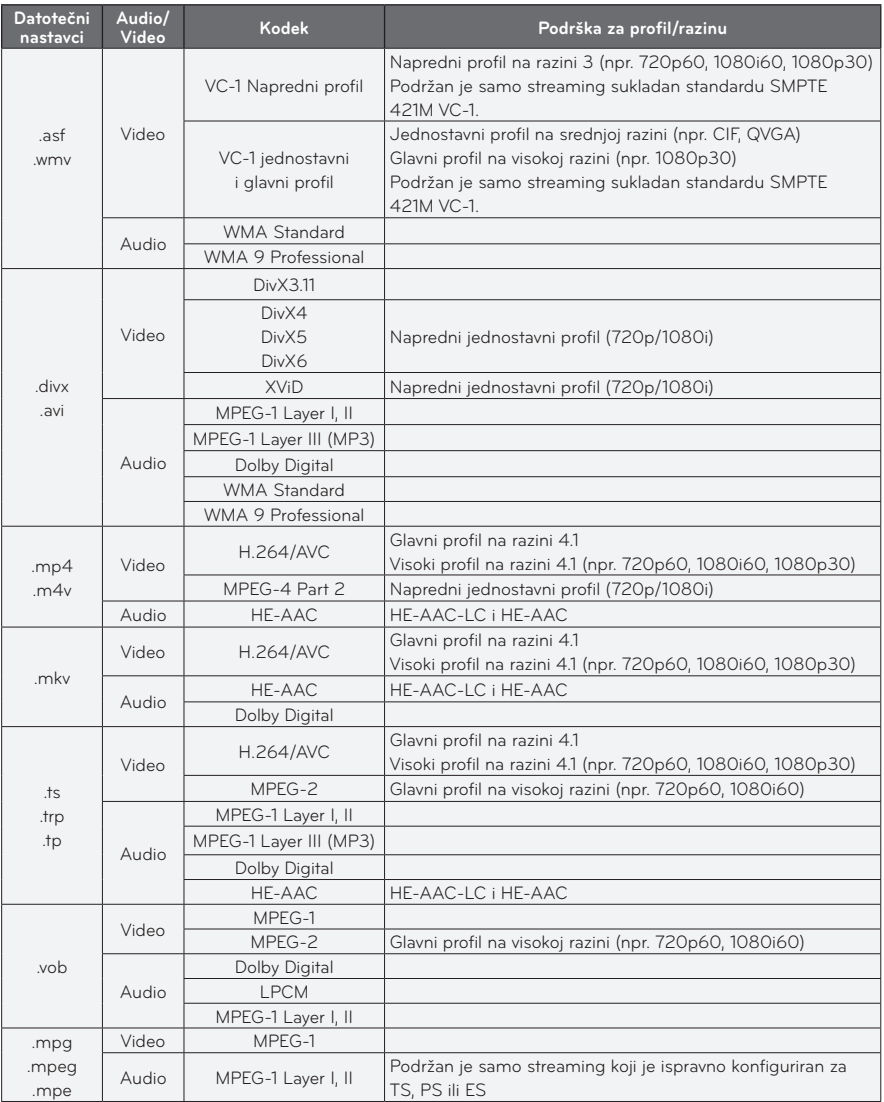

### **Podržane audio datoteke**

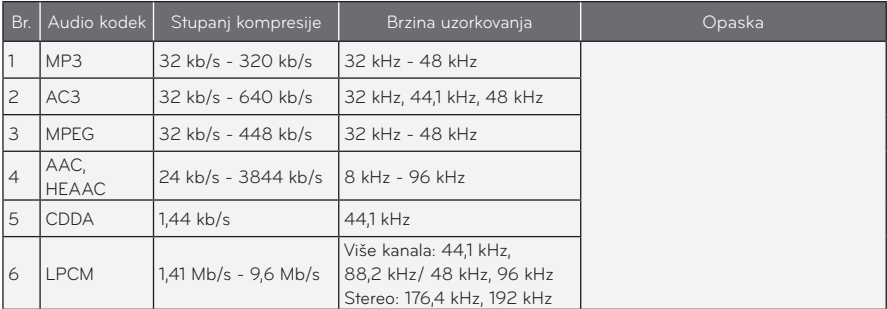

### **Pregled popisa filmova**

Možete reproducirati videozapis spremljen na povezanom uređaju.

- **1** Priključite USB memoriju.
- **2** Pritisnite gumb **SETTINGS**.
- **3** Pristupit ćete izborniku **MY MEDIA (MOJI MEDIJI)**.
- $4$  Pomoću gumba  $\land$ ,  $\lor$ ,  $\lt$  ili  $>$ odaberite **Movie List (Popis filmova)** i zatim pritisnite **OK**.
- **5** Pomoću gumba  $\wedge$ ,  $\vee$ ,  $\lt$  ili  $>$  odaberite željenu datoteku i pritisnite **OK**.

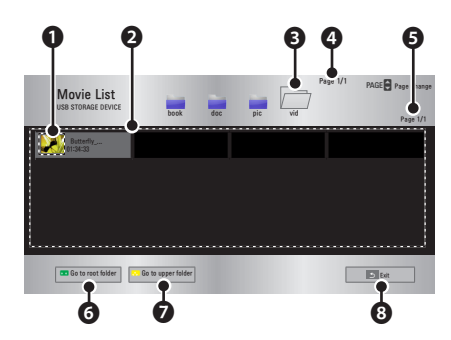

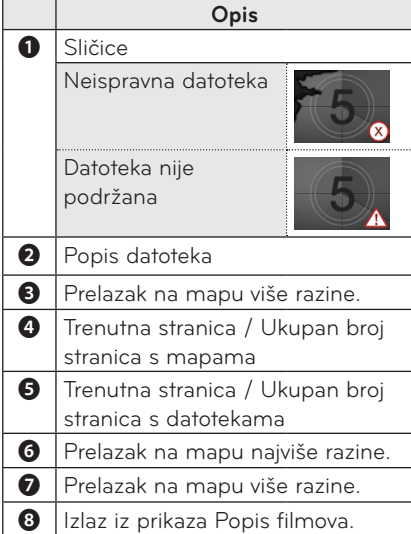

**6** Upravljajte reprodukcijom pomoću jednog od sljedećih gumba.

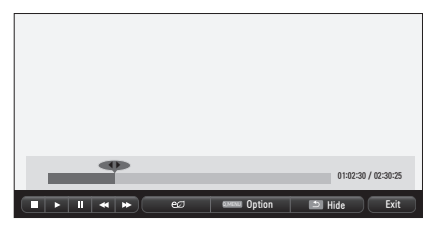

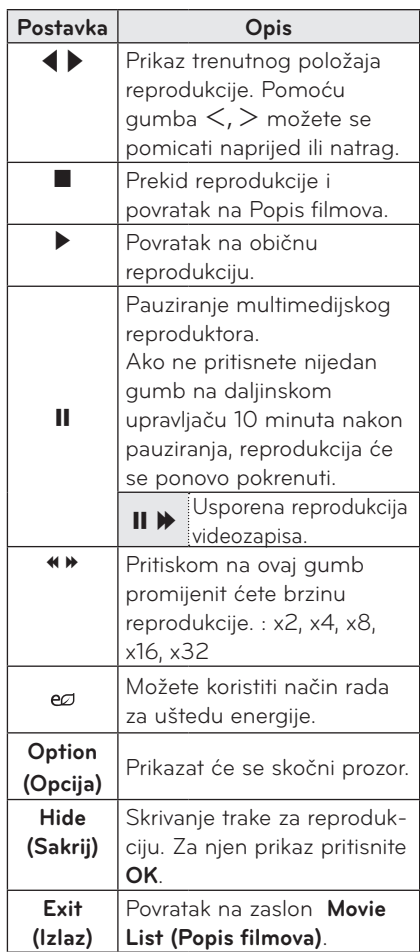

### **Opcije za popis filmova**

- **1** Pritisnite gumb **MENU**.
- **2** Pomoću gumba ︿ ili ﹀ prijeđite na željenu opciju i pritisnite **OK**.
- **3** Pomoću gumba  $\wedge$ ,  $\vee$ ,  $\lt$  ili  $>$ postavite svaku od stavki.

#### **Postavke reprodukcije videozapisa.**

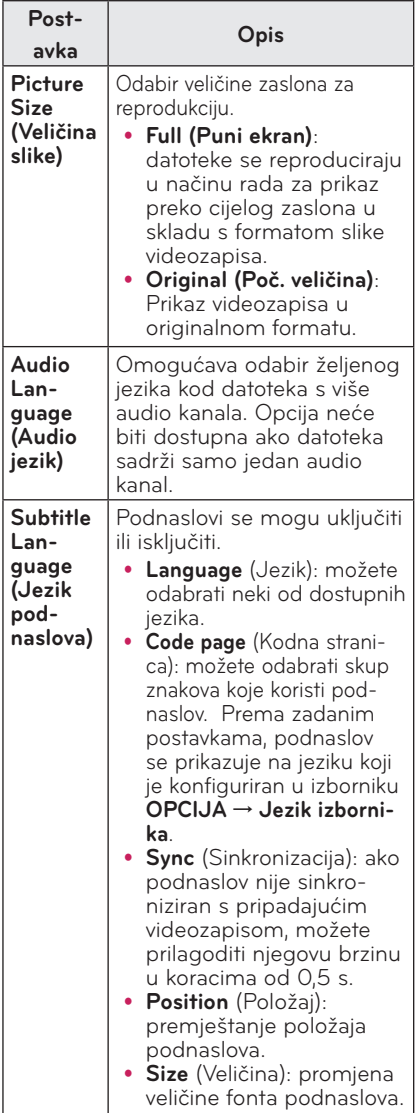

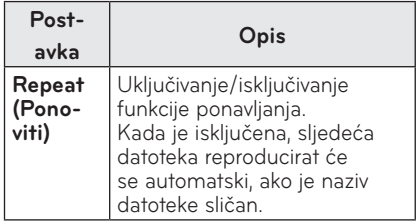

#### **Jezik podnaslova**

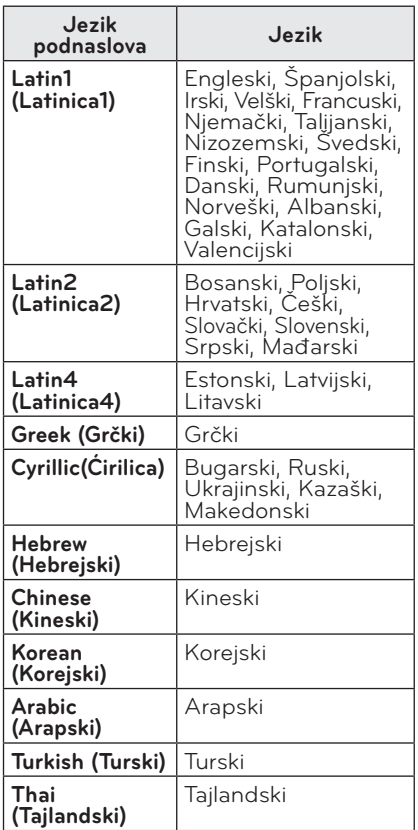

#### **Postavke videozapisa.**

Možete promijeniti postavke videozapisa. ([Pogledajte "Postavke PICTURE \(SLIKE\)"](#page-43-1)  [na stranici 44.\)](#page-43-1)

#### **Postavke zvuka.**

Možete promijeniti postavke zvuka. ([Pogledajte "Postavke AUDIO \(ZVUKA\)"](#page-47-1)  [na stranici 48.](#page-47-1))

#### **Registracija DivX koda**

Provjerite svoj DivX kod. Dodatne informacije o postupku registracije potražite na web-stranici www.divx.com/ vod. Nakon registracije možete uživati u DivX VOD sadržaju zaštićenim DivX DRM kodom.

- **1** Pritisnite gumb **SETTINGS** kako biste otvorili izbornik Postavljanje.
- **2** Odaberite **OPTION (OPCIJA)** i pritisnite **DivX(R) VOD**.

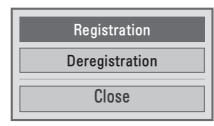

**3** Pritisnite  $\wedge$  ili  $\vee$  kako biste prešli na **Registration (Registracija)** i pritisnite **OK**.

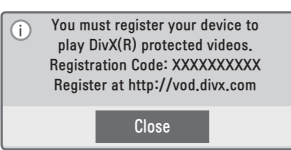

**4** Provjerite registracijski kod za **DivX.**

### **NAPOMENA**

- Ne možete koristiti registracijske kodove za DivX koji su dodijeljeni drugim uređajima. Provjerite koristite li registracijski kod za DivX koji je dodijeljen vašem uređaju.
- Videozapisi ili zvučni zapisi koji nisu konvertirani pomoću standardnog DivX kodeka mogu biti oštećeni ili se neće moći reproducirati.

#### **Poništavanje registracije DivX koda**

Pomoću DivX koda za poništavanje registracije deaktivirajte funkciju DivX DRM.

- **1** Pritisnite gumb **SETTINGS** kako biste otvorili izbornik Postavljanje.
- **2** Odaberite **OPTION (OPCIJA)** i pritisnite **DivX(R) VOD**.
- **3** Pomoću gumba  $\wedge$  ili  $\vee$  prijeđite na **Deregistration (Poništavanje registracije)** i pritisnite **OK**.

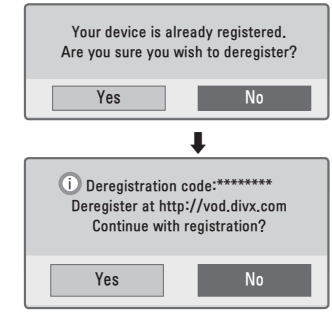

**4** Odaberite **YES (Da)**.

# **NAPOMENA**

• Što je to DRM [Upravljanje digitalnim pravima]? Radi se o tehnologiji i uslugama kojima se sprečava nezakonita upotreba digitalnog sadržaja u svrhu zaštite povlastica i prava vlasnika autorskih prava. Datoteke možete reproducirati nakon potvrđivanja valjanosti licence online ili drugim putem.

## <span id="page-36-0"></span>**POPIS SLIKA**

Možete pregledati fotografije spremljene na povezanom uređaju.

#### **Podržane slikovne datoteke**

#### FOTOGRAFIJA (\*.JPEG)

Osnovno: 64 piksela (širina) x 64 piksela (visina) do 15360 piksela (širina) x 8640 piksela (visina)

Progresivno: 64 piksela (širina) x 64 piksela (visina) do 1920 piksela (širina) x 1440 piksela (visina)

- Podržane su samo JPEG datoteke.
- Datoteke koie nisu podržane prikazuju se u obliku ikone.
- U slučaju neispravnih datoteka ili formata koji se ne mogu reproducirati prikazuje se poruka o pogrešci.
- Neispravne datoteke možda se neće ispravno prikazati.
- Za prikaz slika velike rezolucije preko cijelog zaslona možda će biti potrebno neko vrijeme.

### **Pregled popisa fotografija**

- **1** Priključite USB memoriju.
- **2** Pritisnite gumb **SETTINGS**.
- **3** Pristupit ćete izborniku **MY MEDIA (MOJI MEDIJI)**.
- **4** Pomoću gumba  $\wedge$ ,  $\vee$ ,  $\lt$  ili  $\gt$  odaberite **Photo List (Popis slika)** i pritisnite **OK**.
- $5$  Pomoću gumba  $\land$ ,  $\lor$ ,  $\lt$  ili  $>$  odaberite željenu datoteku i pritisnite **OK**.

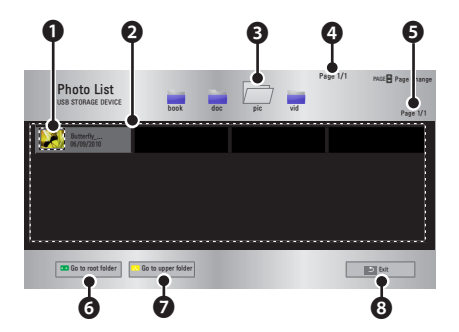

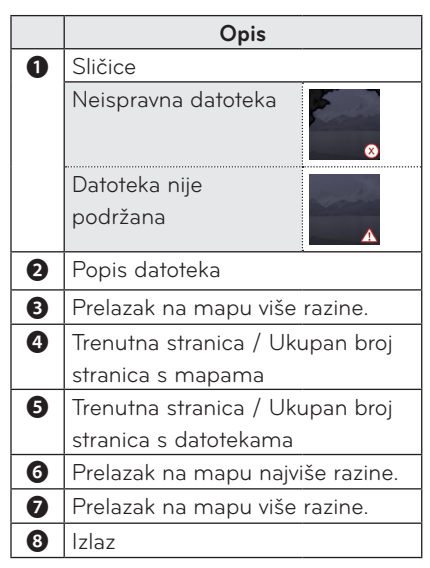

**6** Upravljajte reprodukcijom pomoću jednog od sljedećih gumba.

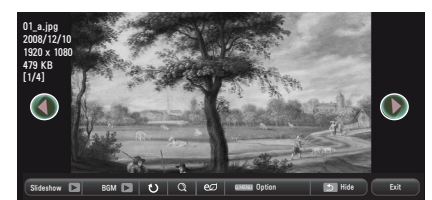

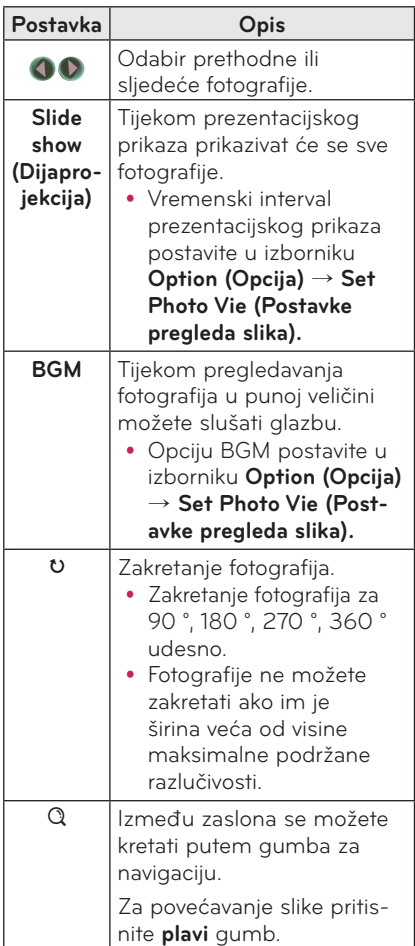

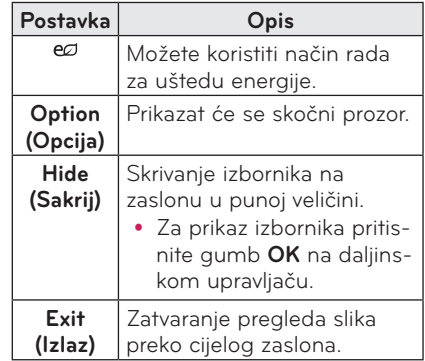

### <span id="page-38-0"></span>**Opcije izbornika Popis slika**

#### **1** Pritisnite gumb **Q.MENU**.

- **2** Pomoću gumba  $\wedge$  ili  $\vee$  prijeđite na željenu opciju i pritisnite **OK**.
- **3** Pomoću gumba  $\wedge$ ,  $\vee$ ,  $\lt$  ili  $\gt$ postavite svaku od stavki.

#### **Postavke pregleda slika.**

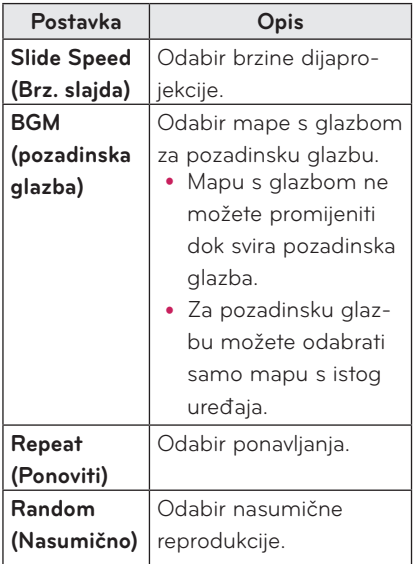

#### **Postavke videozapisa.**

Možete promijeniti postavke videozapisa. [Pogledajte "Postavke PICTURE \(SLIKE\)"](#page-43-1)  [na stranici 44.\)](#page-43-1)

#### **Postavke zvuka.**

Možete promijeniti postavke zvuka. ([Pogledajte "Postavke AUDIO \(ZVUKA\)"](#page-47-1)  [na stranici 48.\)](#page-47-1)

## **POPIS GLAZBE**

Možete reproducirati zvučne datoteke koje su spremljene na povezanom uređaju.

#### **Podržane zvučne datoteke**

#### $*MP3$

Stupanj kompresije 32 Kb/s - 320 Kb/s

- Brzina uzorkovania za MPEG 1 Layer 3: 32 kHz, 44,1 kHz, 48 kHz
- Brzina uzorkovania za MPEG 2 Layer 3: 16 kHz, 22,05 kHz, 24 kHz

#### **Pregled popisa glazbe**

- **1** Priključite USB memoriju.
- **2** Pritisnite gumb **SETTINGS**.
- **3** Pristupit ćete izborniku **MY MEDIA** (MOJI MEDIJI).
- **4** Pomoću gumba  $\land$ ,  $\lor$ ,  $\lt$ ,  $>$  odaberite **Music List** (Popis glazbe) i zatim pritisnite **OK**.
- $5$  Pomoću gumba  $\wedge$ ,  $\vee$ ,  $\lt$  ili  $>$  odaberite željenu datoteku i pritisnite **OK**.

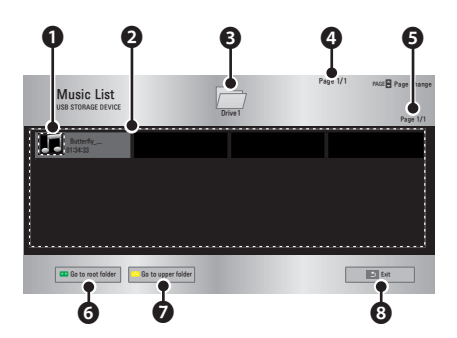

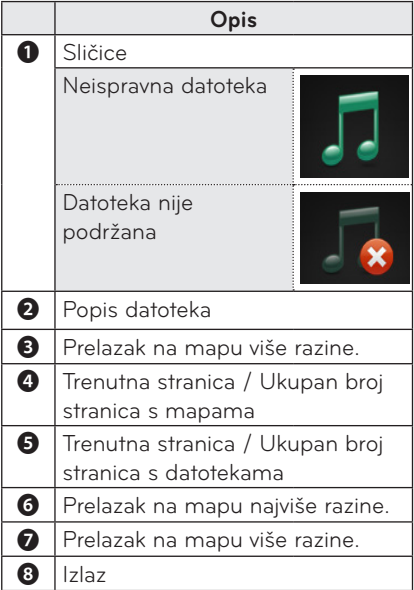

**6** Upravljajte reprodukcijom pomoću jednog od sljedećih gumba.

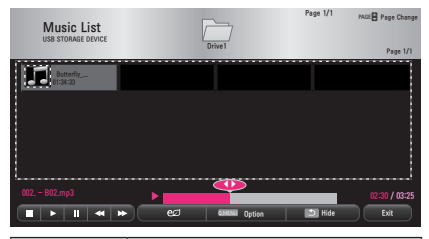

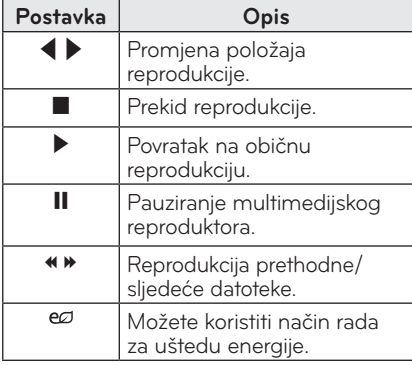

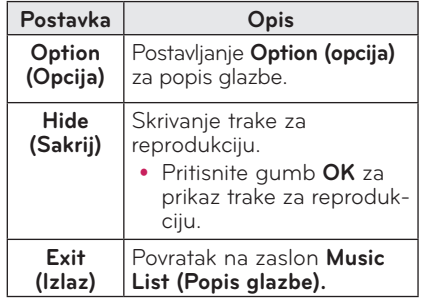

### **Opcije za popis glazbe**

- **1** Pritisnite gumb **MENU**.
- **2** Pomoću gumba ︿ ili ﹀ prijeđite na željenu opciju i pritisnite **OK**.
- **3** Pomoću gumba  $\wedge$ ,  $\vee$ ,  $\lt$  ili  $>$  postavite svaku od stavki.

#### **Postavke reprodukcije zvuka.**

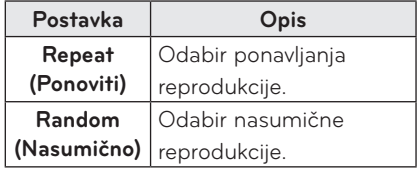

#### **Postavke zvuka.**

Možete promijeniti postavke zvuka. ([Pogledajte "Postavke AUDIO \(ZVUKA\)"](#page-47-1)  [na stranici 48.](#page-47-1))

### <span id="page-40-0"></span>**POPIS DATOTEKA**

Možete pregledati dokumente spremljene na povezanom uređaju.

#### **Podržani formati datoteka**

XLS, DOC, PPT, TXT, XLSX, PPTX, DOCX, PDF

Microsoft Office 97/2000/2002/2003/2007 Adobe PDF 1.0/1.1/1.2/1.3/1.4

- Preglednik datoteka presložit će dokument pa bi mogao izgledati drugačije od prikaza na računalu.
- Kod dokumenata koji sadrže slike, razlučivost tijekom postupka preslagivanja može djelovati nižom.
- Ako je dokument obiman ili se sastoji od mnogo stranica, učitavanje bi moglo potrajati.
- Fontovi koji nisu podržani možda će biti zamijenjeni drugim fontovima.
- Preglednik datoteka možda se neće otvoriti za Office dokumente koji imaju mnogo slika velike rezolucije. U tom slučaju, smanjite veličinu datoteke slike, spremite je na USB memorijski uređaj i ponovno pokrenite preglednik datoteka ili povežite računalo s projektorom i otvorite datoteku na računalu.

#### **Pretraživanje popisa datoteka**

- **1** Priključite USB memoriju.
- **2** Pritisnite gumb **SETTINGS**.
- **3** Pristupit ćete izborniku **MY MEDIA (MOJI MEDIJI)**.
- **4** Pomoću gumba  $\wedge$ ,  $\vee$ ,  $\lt$  ili  $\gt$ odaberite **File List (Popis datoteka)** i pritisnite **OK**.
- **5** Pomoću gumba  $\wedge$ ,  $\vee$ ,  $\lt$  ili  $\gt$  odaberite željenu datoteku i pritisnite **OK**.

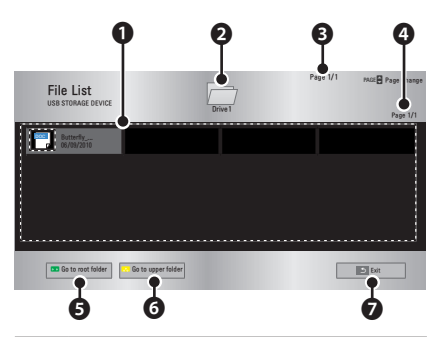

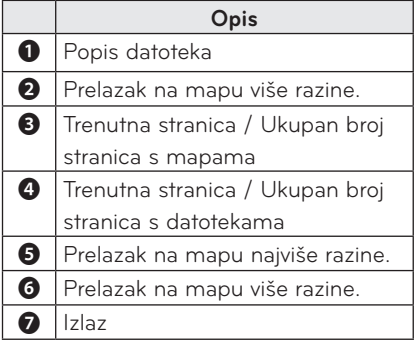

**6** Upravljajte reprodukcijom pomoću jednog od sljedećih gumba.

- y Pritisnite **Go Page (Prijeđi na stranicu)** i prikazat će se skočni prozor za odabir broja stranice.
- Unesite broj stranice kako biste prešli na željenu stranicu.
- y Pritisnite gumb za glasnoću kako biste povećali ili smanjili prikaz. 1. Pritisnite **OK**.

2. Pritisnite gumbe za **gore/dolje/ lijevo/desno** za prelazak na opciju Go Page (Prijeđi na stranicu) ili Zumiranje.

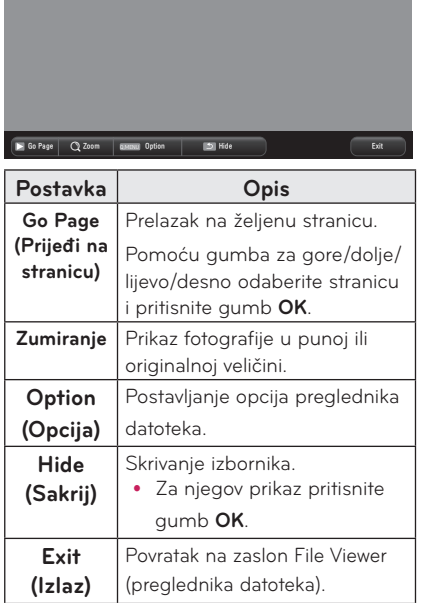

#### **Postavljanje opcije preglednika datoteka**

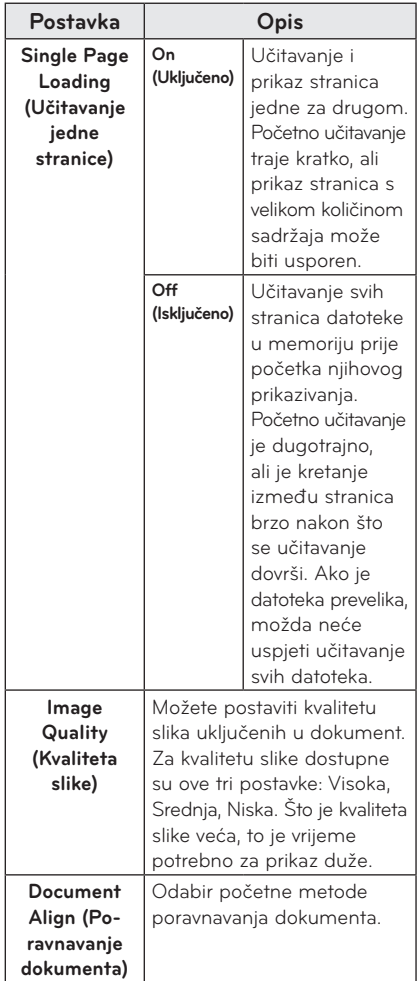

Postavke prikaza datoteka su zadane pa zatvorite dokument koji je trenutno otvoren kako bi se promjene, ako ih ima, primijenile na novi dokument.

# <span id="page-42-0"></span>**PRILAGOĐAVANJE POSTAVKI**

# **Izbornik POSTAVLJANJE**

- **1** Pritisnite gumb **SETTINGS**.
- **2** Pomoću gumba ︿, ﹀, ︿ ili ﹀ odaberite željenu stavku i pritisnite **OK**.
- **3** Pomoću gumba ︿, ﹀, ︿ ili ﹀ postavite željenu stavku i pritisnite **OK**.
- **4** Kada završite, pritisnite **EXIT.**

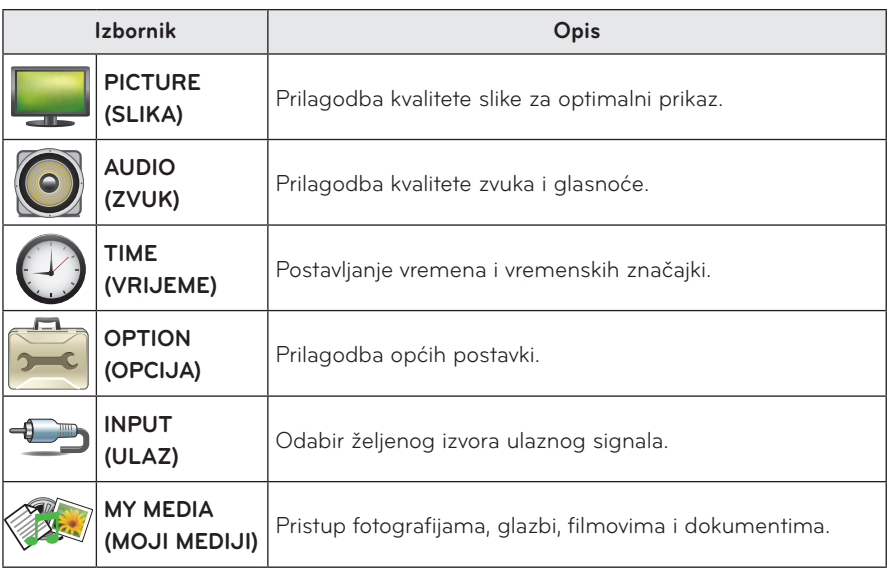

# <span id="page-43-1"></span><span id="page-43-0"></span>**Postavke PICTURE (SLIKE)**

- **1** Pritisnite gumb **SETTINGS**.
- **2** Pomoću gumba ︿, ﹀, ︿ ili ﹀ odaberite **PICTURE (SLIKA)** i zatim pritisnite **OK**.
- **3** Pomoću gumba ︿, ﹀, ︿ ili ﹀ postavite željenu stavku i pritisnite **OK**.
	- Za povratak na prethodni izbornik pritisnite gumb ꕣ**.**
- **4** Pritisnite **EXIT** kada završite.

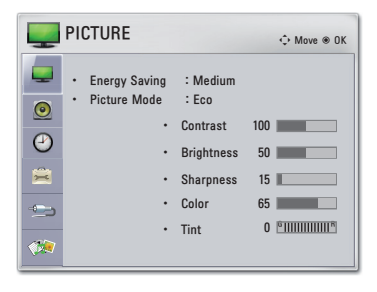

Slijedi opis dostupnih postavki slike.

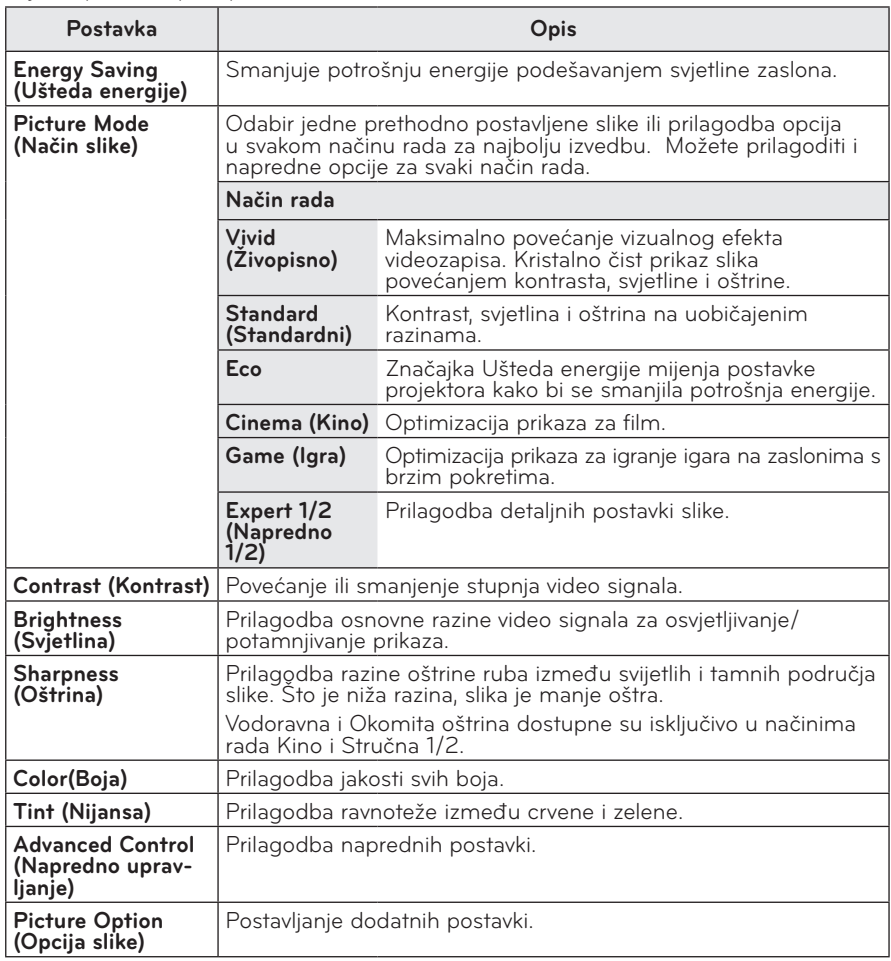

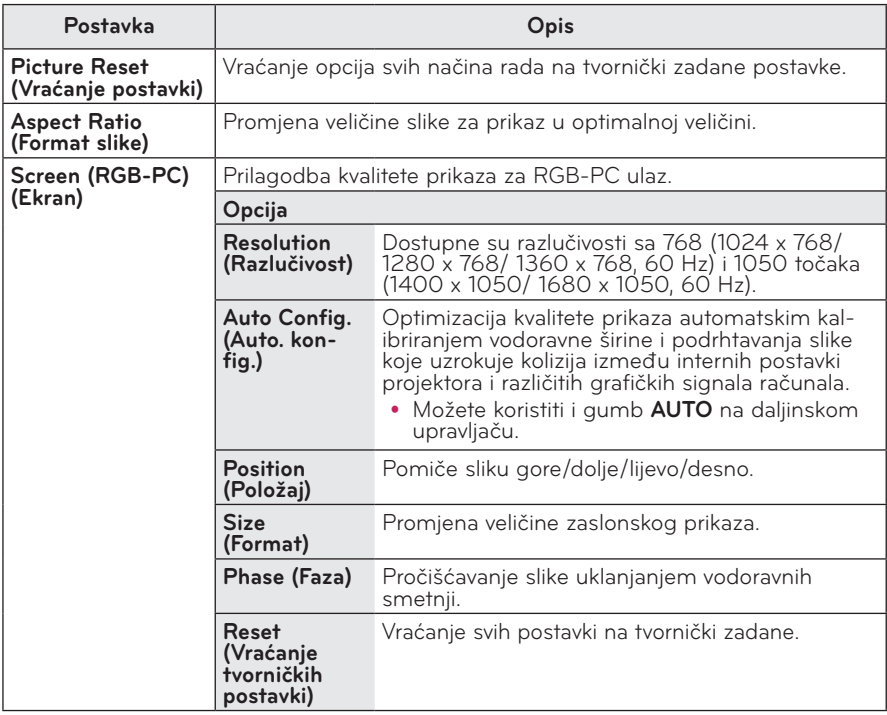

### **Advanced Control (Napredno upravljanje)**

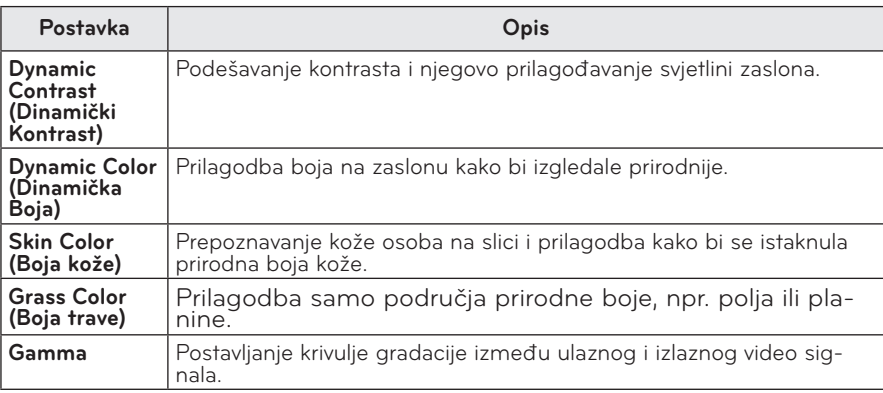

#### **Expert Control (Stručna kontrola)**

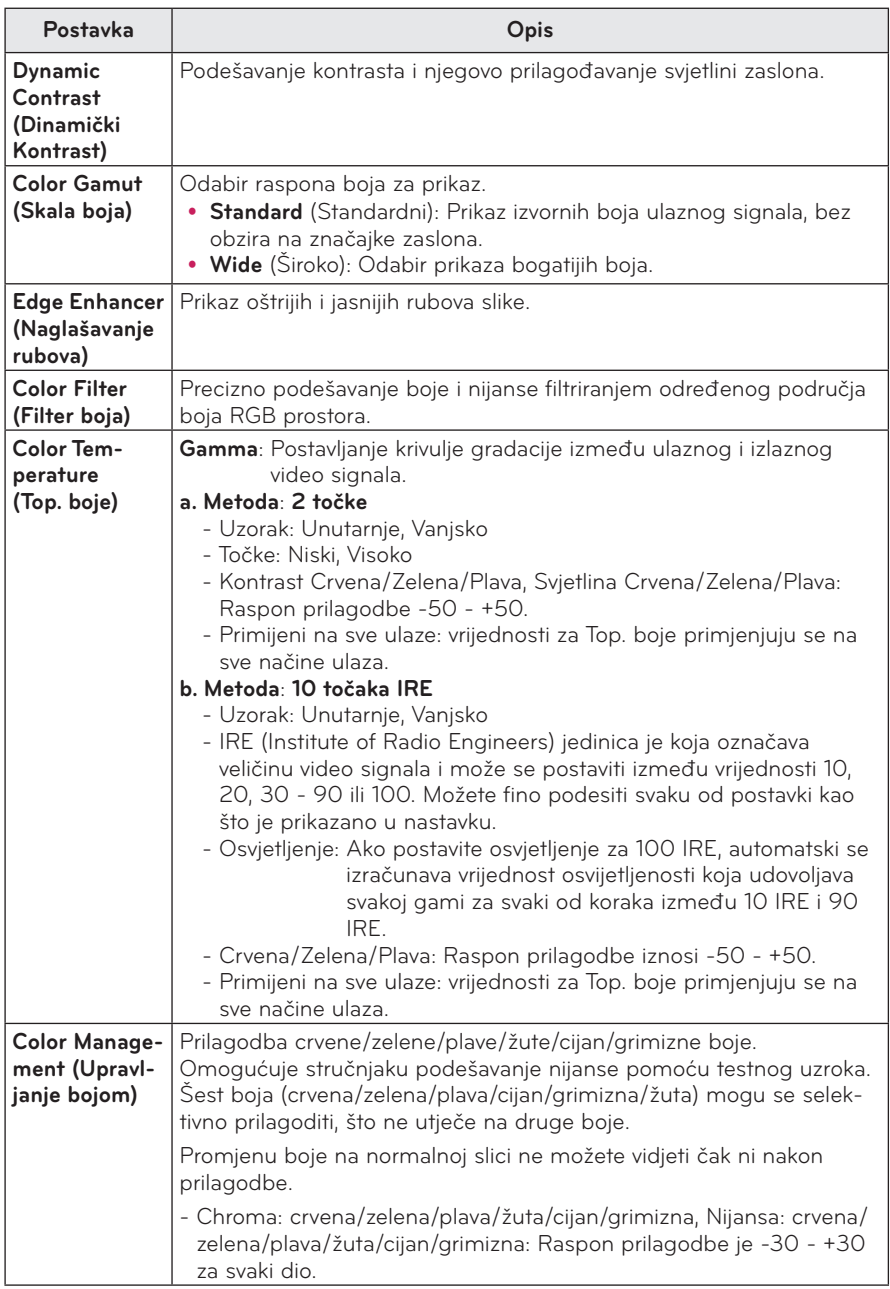

\* Dostupne opcije mogu se razlikovati ovisno o ulaznom signalu ili načinu rada videozapisa itd.

### **Picture Option (Opcija slike)**

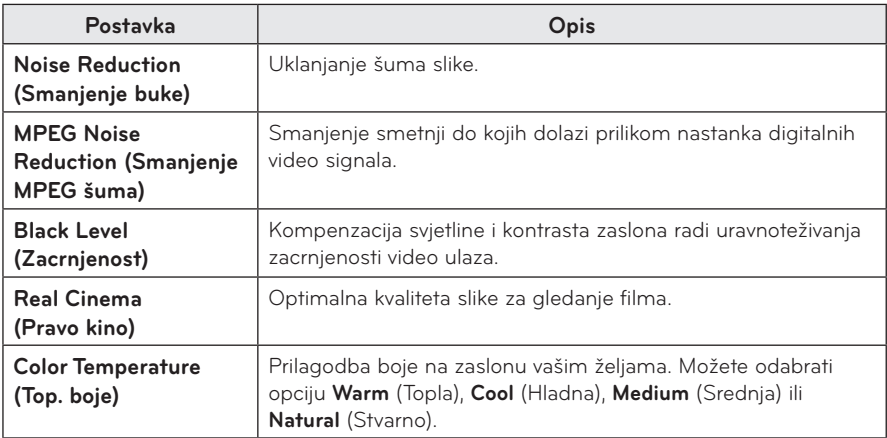

# <span id="page-47-1"></span><span id="page-47-0"></span>**Postavke AUDIO (ZVUKA)**

- **1** Pritisnite gumb **SETTINGS**.
- **2** Pomoću gumba ︿, ﹀, ︿, ﹀ odaberite **AUDIO (ZVUK)** i zatim pritisnite **OK**.
- **3** Pomoću gumba ︿, ﹀, ︿ ili ﹀ postavite željenu stavku i pritisnite **OK**.
	- Za povratak na prethodni izbornik pritisnite gumb ꕣ**.**
- **4** Pritisnite **EXIT** kada završite.

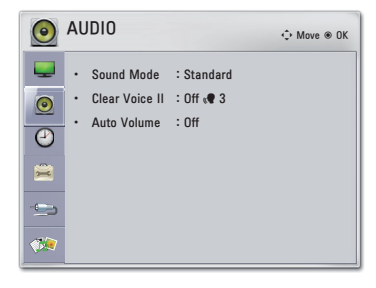

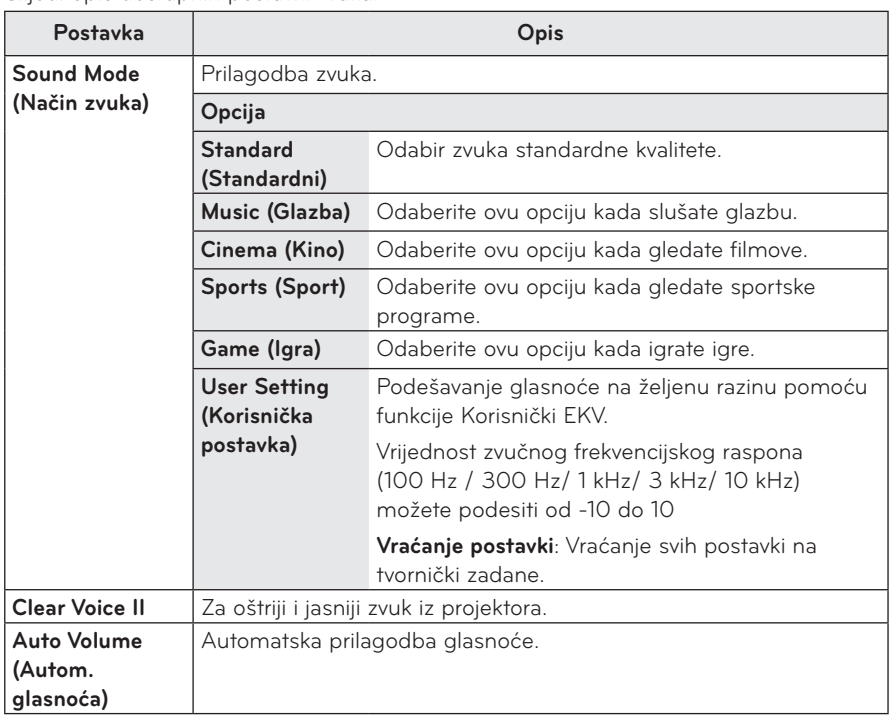

Slijedi opis dostupnih postavki zvuka.

# <span id="page-48-0"></span>**Postavke TIME (VREMENA)**

### **1** Pritisnite gumb **SETTINGS**.

- **2** Pomoću gumba ︿, ﹀, ︿ ili ﹀ odaberite **TIME (VRIJEME)** i zatim pritisnite **OK**.
- **3** Pomoću gumba ︿, ﹀, ︿ ili ﹀ postavite željenu stavku i pritisnite **OK**.
	- Za povratak na prethodni izbornik pritisnite gumb ꕣ**.**
- **4** Pritisnite **EXIT** kada završite.

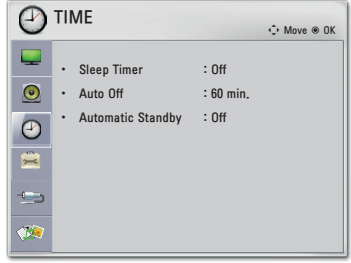

Slijedi opis dostupnih vremenskih postavki.

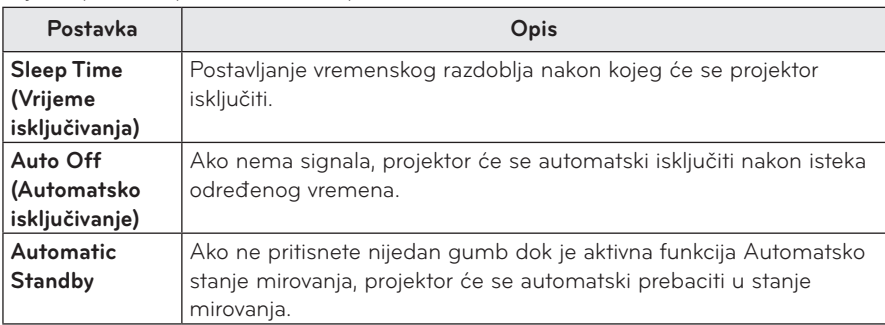

# <span id="page-49-0"></span>**Postavke OPTION (OPCIJE)**

- **1** Pritisnite gumb **SETTINGS**.
- **2** Pomoću gumba ︿, ﹀, ︿ ili ﹀ odaberite **OPTION (OPCIJA)** i zatim pritisnite **OK**.
- **3** Pomoću gumba ︿, ﹀, ︿ ili ﹀ postavite željenu stavku i pritisnite **OK**.
	- Za povratak na prethodni izbornik pritisnite gumb ꕣ**.**
- **4** Pritisnite **EXIT** kada završite.

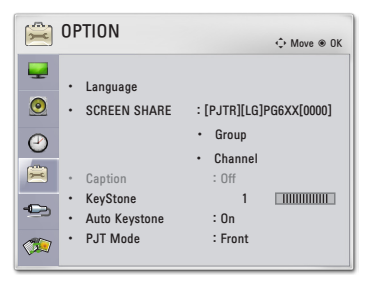

Slijedi opis dostupnih postavki opcija.

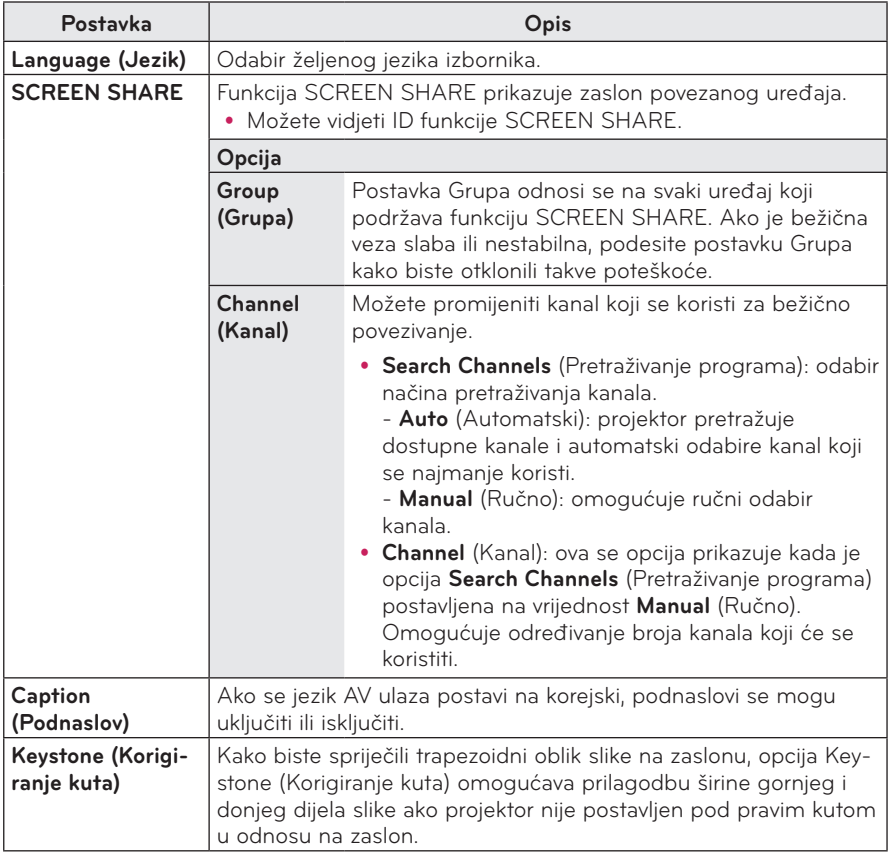

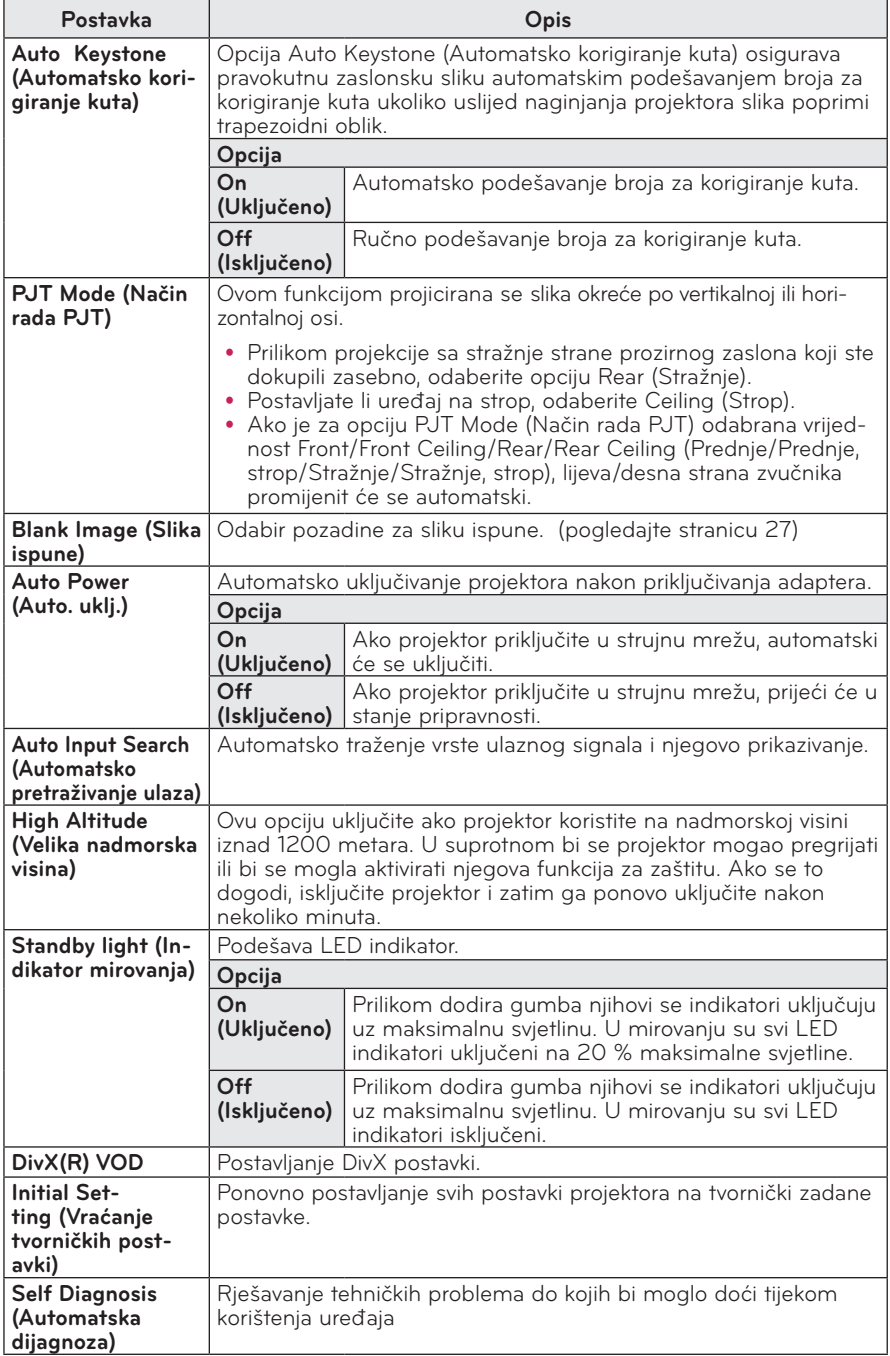

# <span id="page-51-0"></span>**PRIKLJUČIVANJE**

Na priključke projektora možete spojiti razne vanjske uređaje.

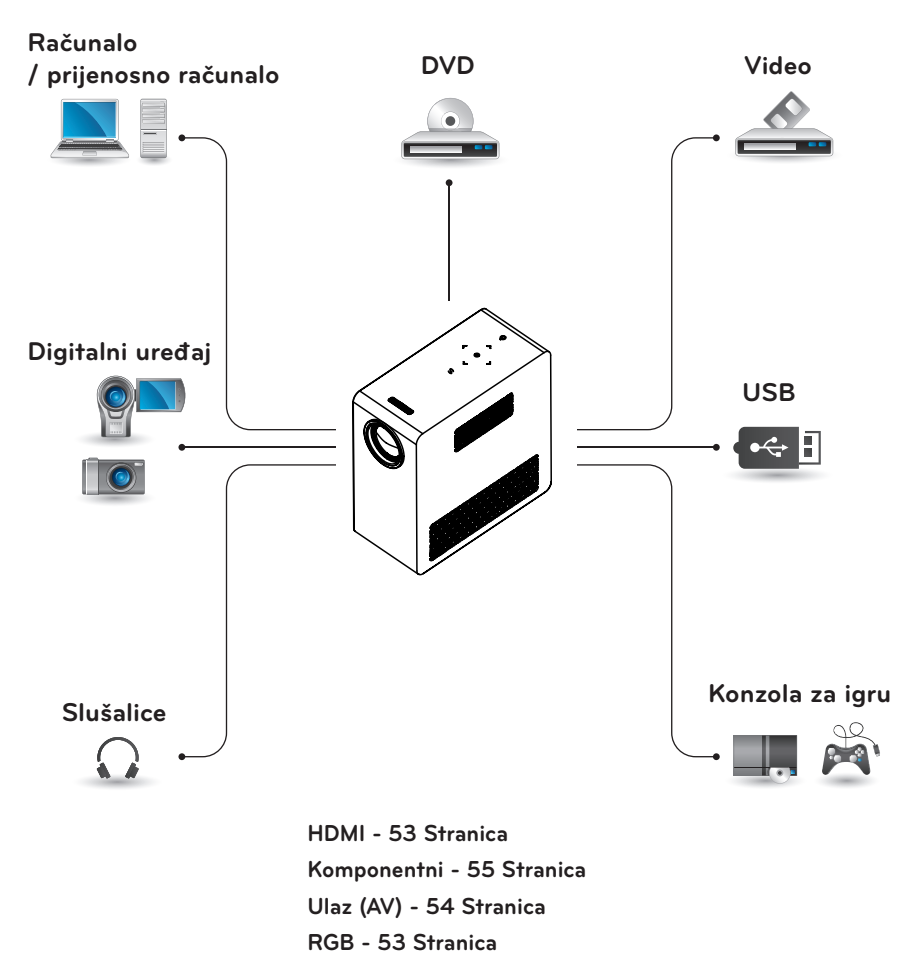

**USB uređaji - [29 Stranica](#page-28-1)**

**Slušalice - [55 Stranica](#page-54-2)**

# <span id="page-52-0"></span>**Priključivanje HD prijemnika, DVD uređaja ili videorekordera**

Priključite HD prijemnik, DVD uređaj ili videorekorder na projektor i odaberite odgovarajući ulaz.

# <span id="page-52-1"></span>**HDMI priključak**

Putem HDMI kabela možete uživati u slici i zvuku visoke kvalitete. Pritisnite gumb **INPUT** na daljinskom upravljaču i odaberite **HDMI**.

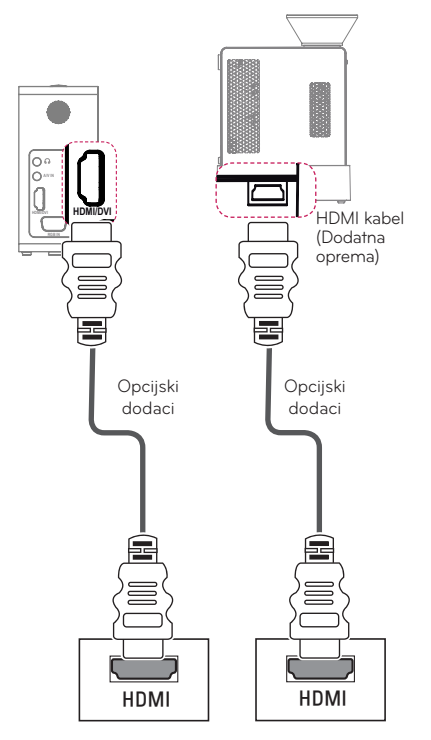

# **Priključivanje računala**

Projektor podržava značajku Plug & Play. Računalo automatski prepoznaje projektor, a upravljački program ne mora se instalirati.

## <span id="page-52-2"></span>**RGB priključak**

Povežite izlaz računala i PC video ulaz na projektoru pomoću RGB kabela. Za **A/V IN** prijenos zvučnog signala, računalo i projektor povežite opcijskim audio kabelom.

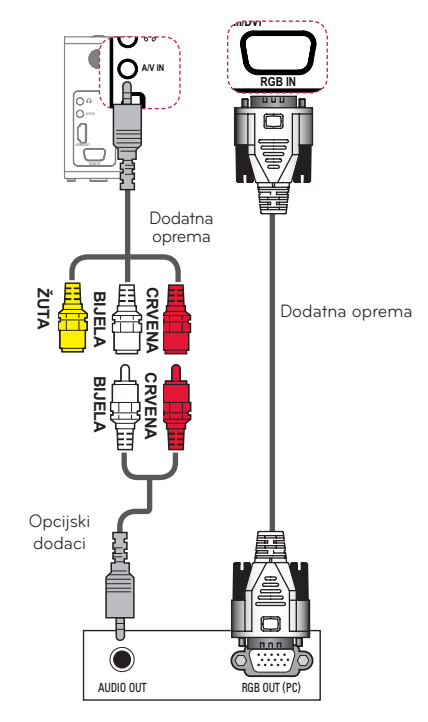

# <span id="page-53-1"></span>**Priključak AV INPUT**

A/V OUT

/HIW 5LJKW \$8',2287

Možete povezati izlazne priključke vanjskog uređaja i priključak AV INPUT projektora. Pritisnite gumb **INPUT** kako biste odabrali **AV**.

<span id="page-53-0"></span>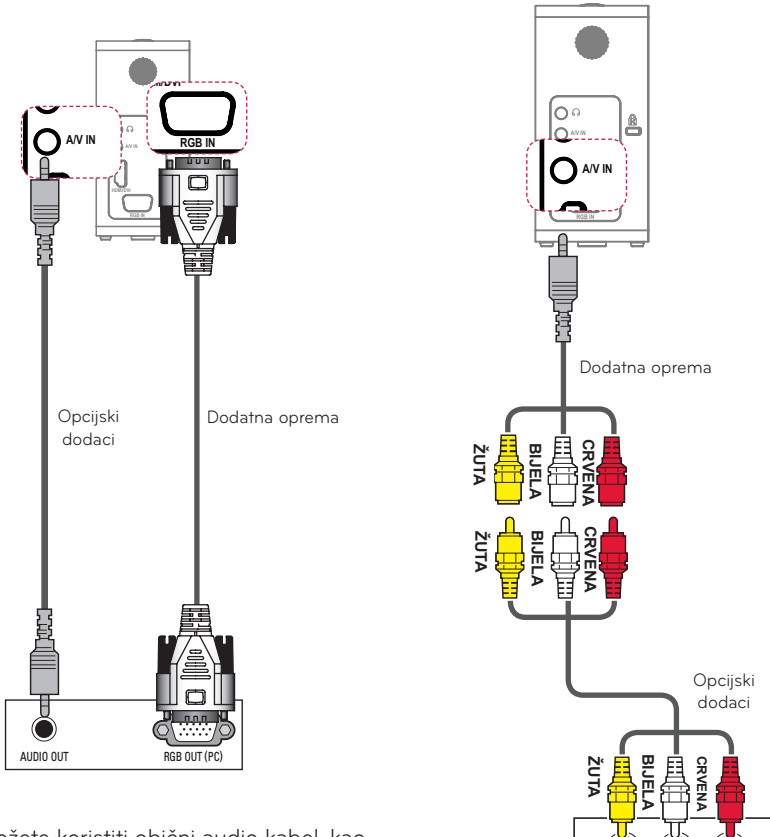

Možete koristiti obični audio kabel, kao što je prikazano na gornjoj ilustraciji.

## <span id="page-54-1"></span><span id="page-54-0"></span>**Komponentni priključak**

Nakon što povežete vanjski uređaj s priključkom **RGB IN** i komponentni priključak projektora, moći ćete uživati u jasnim slikama. Pritisnite gumb **INPUT** na daljinskom upravljaču i odaberite **A/V IN Component (Komponentni)**.

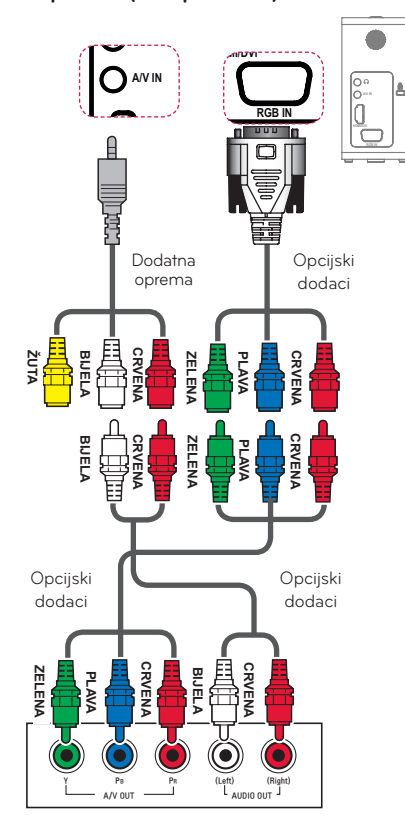

# <span id="page-54-2"></span>**Priključivanje slušalica**

Zvuk možete slušati preko slušalica.

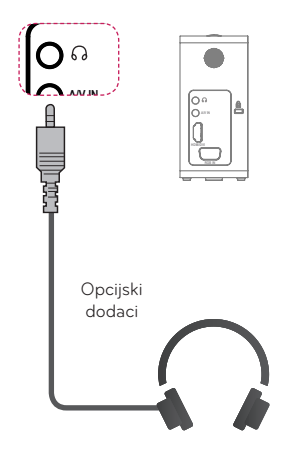

# <span id="page-55-0"></span>**MHL priključak**

Mobile High-definition Link (MHL, mobilna veza visoke razlučivosti) sučelje je za prijenos digitalnih AV signala s mobilnih telefona na televizore.

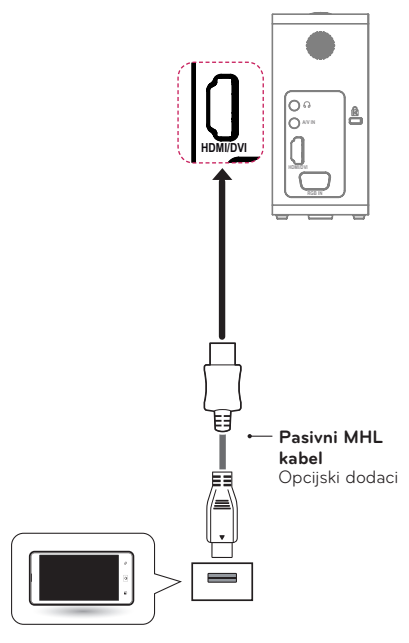

Mobilni telefon

# **NAPOMENA**

- Za prikaz zaslona telefona na projektoru mobilni telefon priključite na priključak HDMI IN.
- y Pasivni MHL kabel potreban je za povezivanje projektora s mobilnim telefonom.
- Ispravno se mogu povezati samo mobilni uređaji s MHL certifikatom. Kako biste provjerili da li vaš uređaj ima MHL certifikat, obratite se proizvođaču uređaja.

# **ODRŽAVANJE**

Projektor održavajte čistim i u optimalnom stanju.

# **Čišćenje projektora**

# **Čišćenje leće**

Ako na površini leće ima prašine ili mrlja, očistite je.

Leću očistite pomoću zračnog spreja ili krpice.

Prašinu ili mrlje uklonite pomoću **IN (MHL)** zračnog spreja ili malom količinom **2** tekućine za čišćenje natopite pamučni štapić ili meku krpicu i pažljivo istrljajte leću.

Ako sprej nanesete izravno na leću, na njoj bi se mogla nakupiti tekućina.

# **Čišćenje kućišta projektora**

Prije čišćenja kućišta projektora iskopčajte kabel napajanja.

Za uklanjanje prašine ili mrlja koristite isključivo suhu, neabrazivnu krpicu koja ne ostavlja dlačice te njome ulaštite leću. Nemojte koristiti alkohol, benzen, razrjeđivače ili druge kemikalije kojima biste mogli oštetiti kućište.

# <span id="page-56-0"></span>**SPECIFIKACIJE**

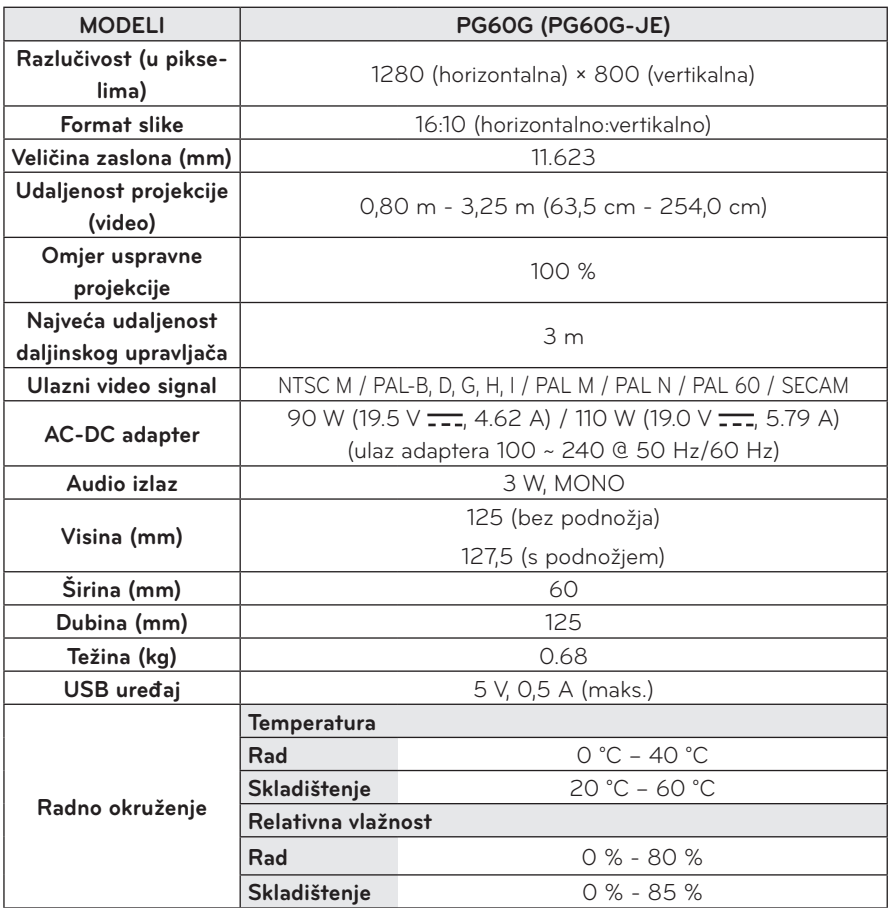

\* Sadržaj ovog priručnika može se mijenjati bez prethodne najave zbog nadograđivanja funkcija uređaja.

#### **Podržani prikaz monitora**

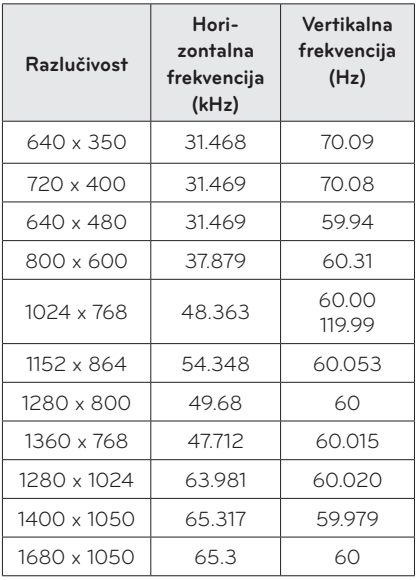

- Ako na projektor pošaljete neodgovarajući ulazni signal, slika se neće prikazati na zaslonu ili će se prikazati poruka "Nema signala" ili "Invalid Mode" (Pogrešan način rada).
- y Projektor podržava DDC1/2 B u obliku funkcije automatskog prepoznavanja (Plug & Play, automatsko prepoznavanje računalnog monitora).
- Podržane vrste računalnog signala za sinkronizaciju: zasebna sinkronizacija.
- U načinu rada s računalom, za sliku najbolje kvalitete preporučamo razlučivost 1280 x 800.

#### **HDMI/DVI-DTV podržani način rada**

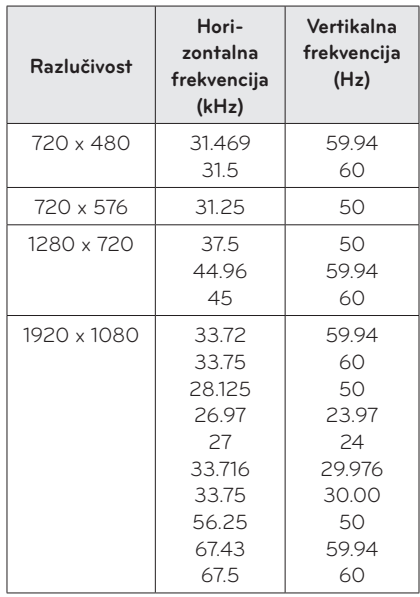

### **Informacije o komponentnom priključku**

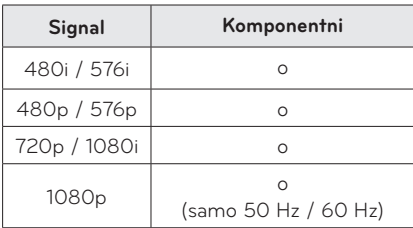

#### **Informacije o softveru s**

#### **"otvorenim" izvornim kodom**

Izvorni kod za ovaj proizvod prema licencama GPL, LGPL, MPL i ostalim licencama za softver s otvorenim kodom potražite na web-stranici http://opensource.lge.com.

Osim izvornog koda, možete preuzeti sve predmetne uvjete licence, izjave o odricanju odgovornosti i napomene o autorskim pravima.

LG Electronics isporučit će vam izvorni kod na CD-ROM mediju pri čemu će se naplatiti dostava takvog medija (tj. trošak nabave medija, poštarina i dostava) ako e-poštom uputite zahtjev na opensource@lge.com. Ova ponuda vrijedi tri (3) dana od datuma nabave proizvoda.

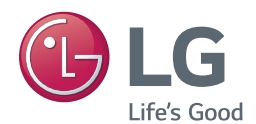

Model i serijski broj projektora nalaze se na stražnjoj ili bočnoj strani projektora. Zabilježite ih u nastavku za potrebe servisiranja.

MODEL

SERIJSKI BROJ